# Servicehåndbok for Dell™ XPS™ 8300

Modell: D03M-serien Type: D03M001

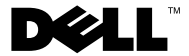

### **Merknader, forholdsregler og advarsler**

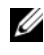

**MERK:** Et OBS!-avsnitt inneholder viktig informasjon som gjør at du kan bruke datamaskinen mer effektivt.

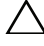

**FORHOLDSREGEL: FORSIKTIG angir enten potensiell fare for maskinvaren eller tap av data, og forteller hvordan du kan unngå problemet.**

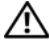

**ADVARSEL: EN ADVARSEL angir potensiell fare for skade på gjenstander, personskade eller død.**

Reproduksjon av dette materialet i enhver form er strengt forbudt uten skriftlig tillatelse fra Dell Inc.

**Regulerende modell: D03M-serien Regulerende type: D03M004**

**Desember 2010 Rev. A00**

\_\_\_\_\_\_\_\_\_\_\_\_\_\_\_\_\_\_\_\_

**Informasjonen i dette dokumentet kan endres uten varsel. © 2010 Dell Inc. Med enerett.**

Varemerker som benyttes i denne teksten: Dell™, Dell-logoen og XPS™ er varemerker som tilhører Dell Inc.; Microsoft®, Windows®, og startknappen i Windows  $\bullet$  er enten varemerker eller tegistrerte varemerker som tilhører Microsoft corporation i USA og/eller andre land. Bluetooth® er et varemerke som eies av Bluetooth SIG, Inc. og som benyttes av Dell på lisens.

# **Innhold**

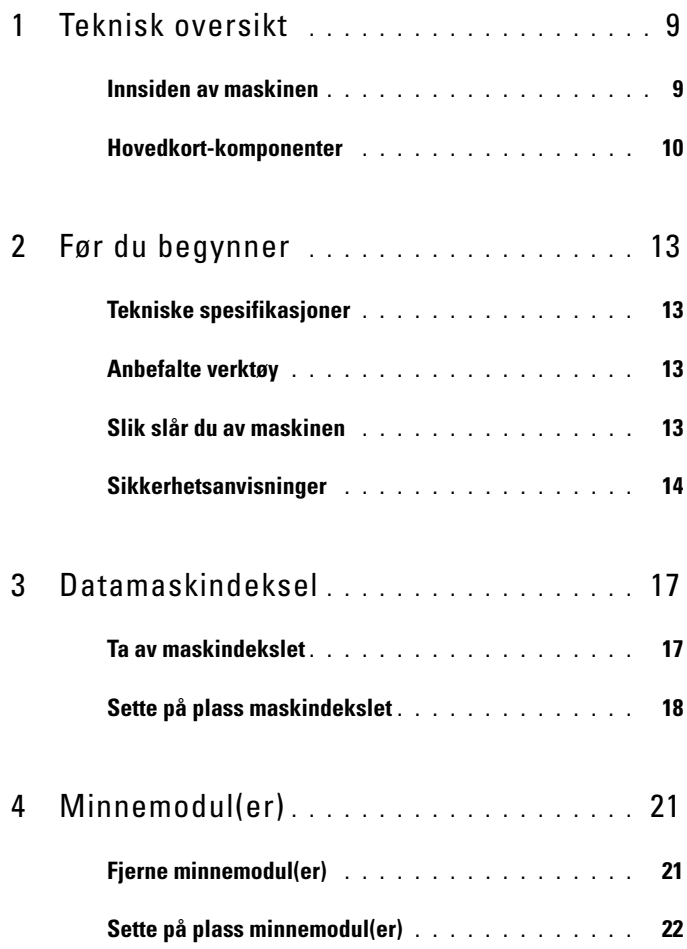

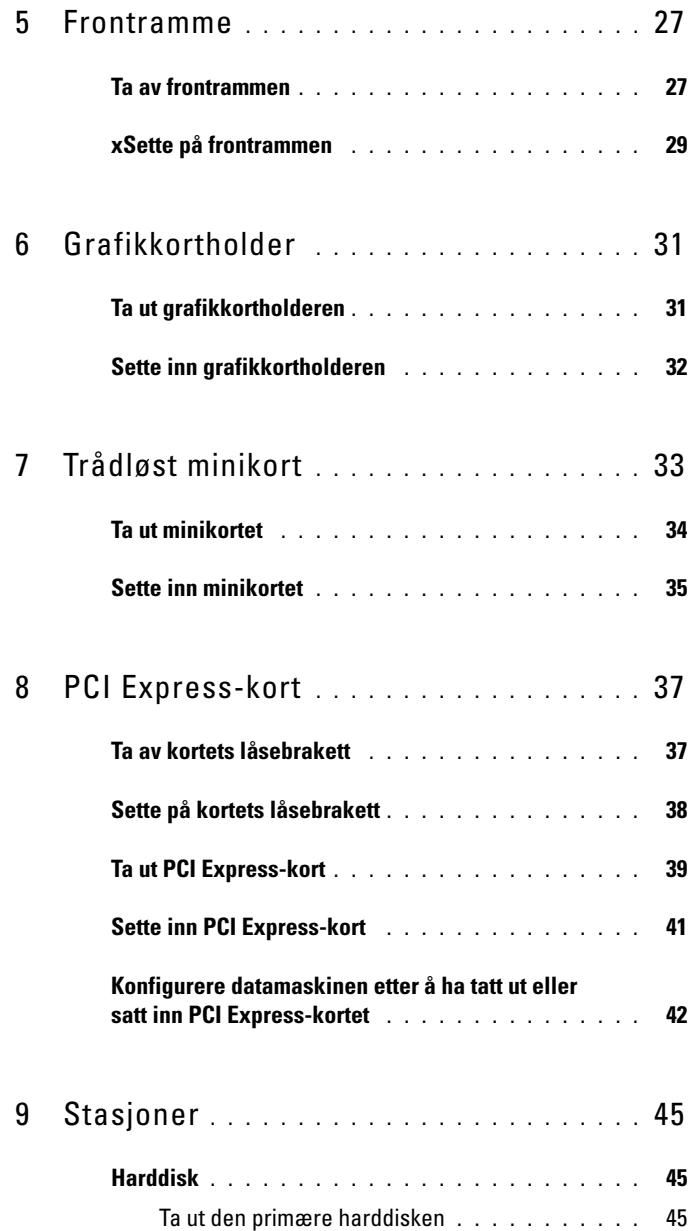

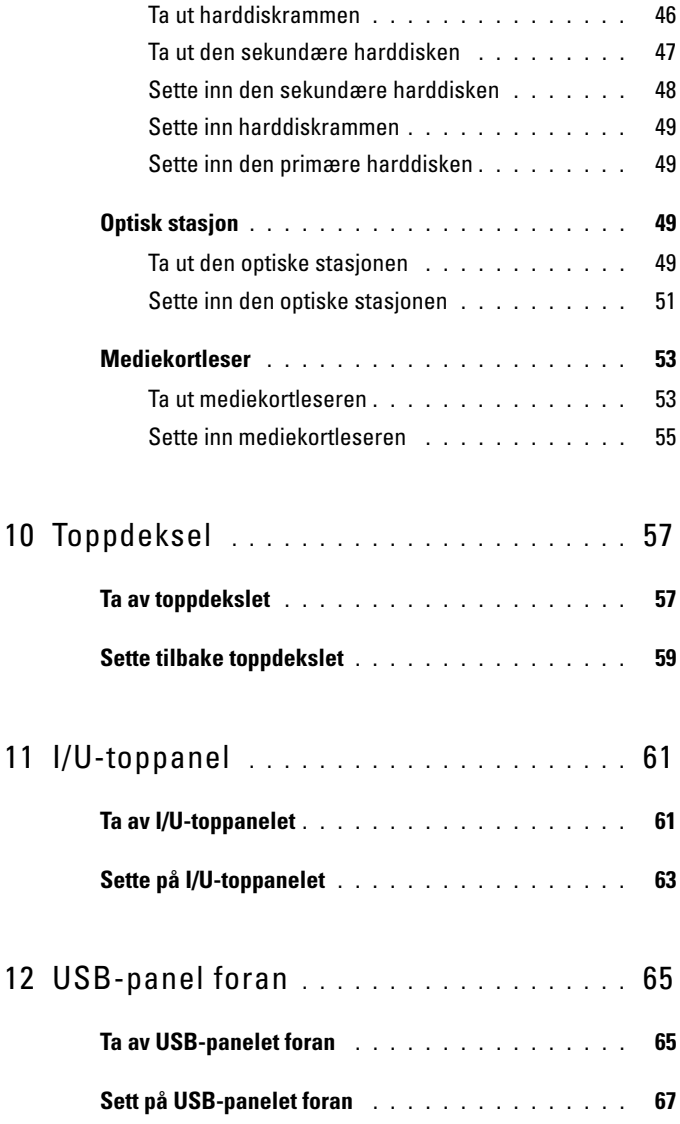

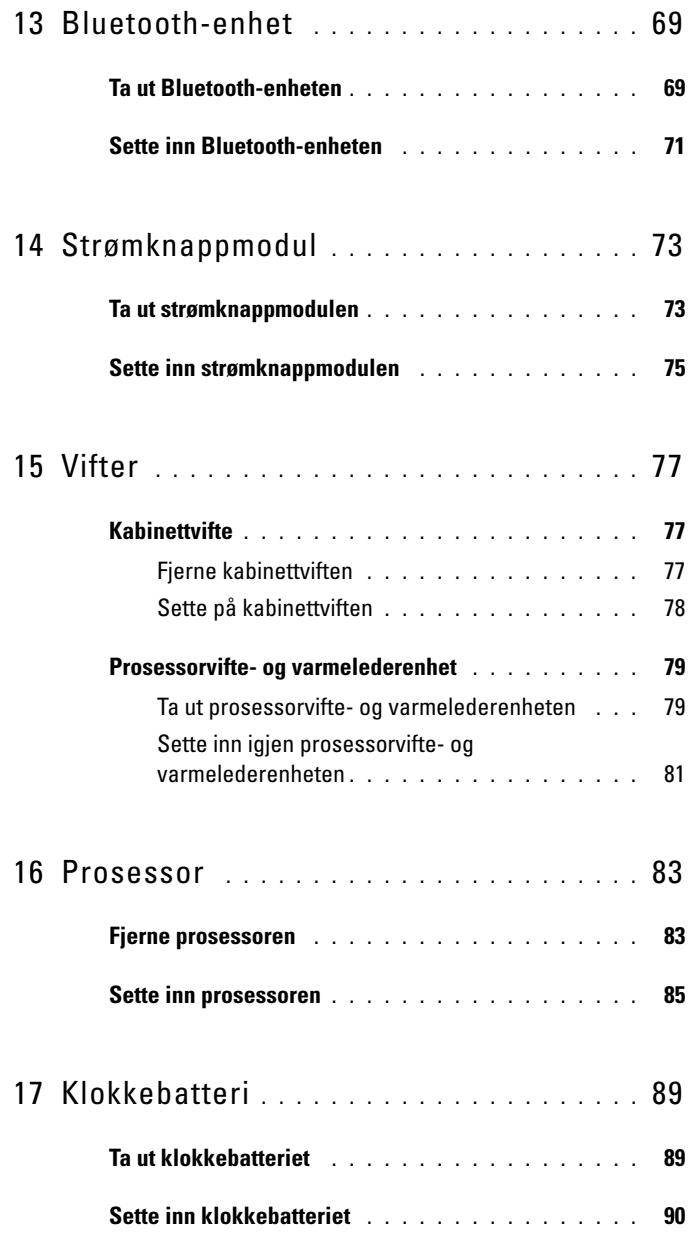

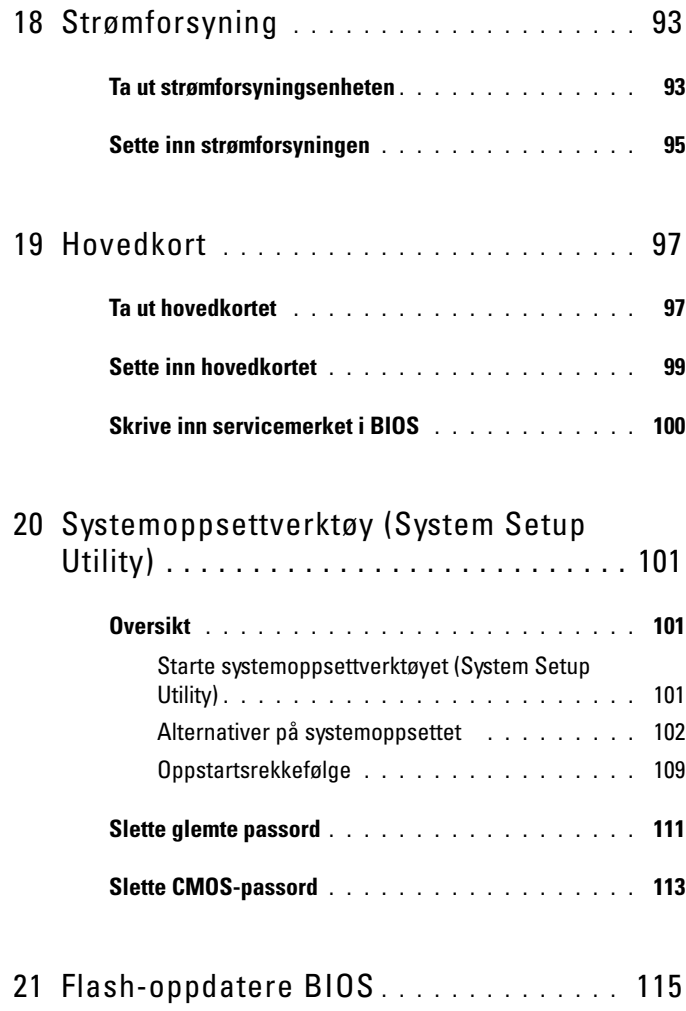

#### Innhold

# <span id="page-8-0"></span>**Teknisk oversikt**

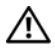

**ADVARSEL: Før du arbeider inne i datamaskinen, må du lese sikkerhetsinformasjonen som fulgte med datamaskinen. Hvis du vil ha mer informasjon om sikkerhet, går du til hjemmesiden for overholdelse av forskrifter (Regulatory Compliance) på www.dell.com/regulatory\_compliance.**

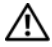

**ADVARSEL: For å unngå elektrostatisk utlading kan du bruke en jordingsstropp rundt håndleddet eller berøre en umalt metallflate med jevne mellomrom (for eksempel en kontakt på datamaskinen).**

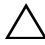

**FORHOLDSREGEL: Bare en godkjent servicetekniker skal utføre reparasjoner på datamaskinen. Skade forårsaket av servicearbeid som ikke er godkjent av Dell, dekkes ikke av garantien.**

### <span id="page-8-1"></span>**Innsiden av maskinen**

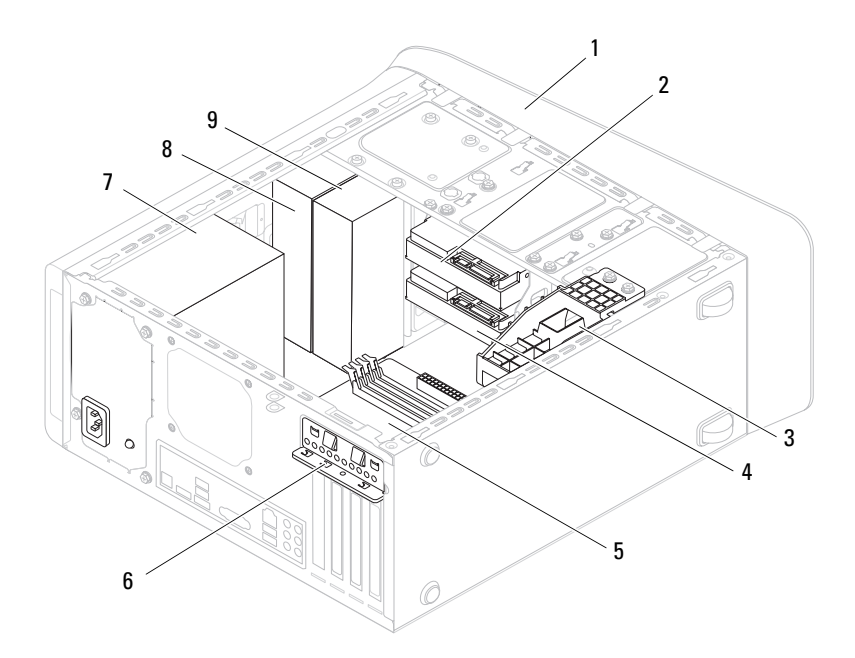

- 
- 3 grafikkortbrakett (ekstrautstyr) 4 sekundær harddisk
- 
- 
- 9 sekundær optisk stasjon
- 1 frontramme 2 primær harddisk
	-
- 5 hovedkort 6 kortholderklemme
- 7 strømforsyning 8 primær optisk stasjon

# <span id="page-9-1"></span><span id="page-9-0"></span>**Hovedkort-komponenter**

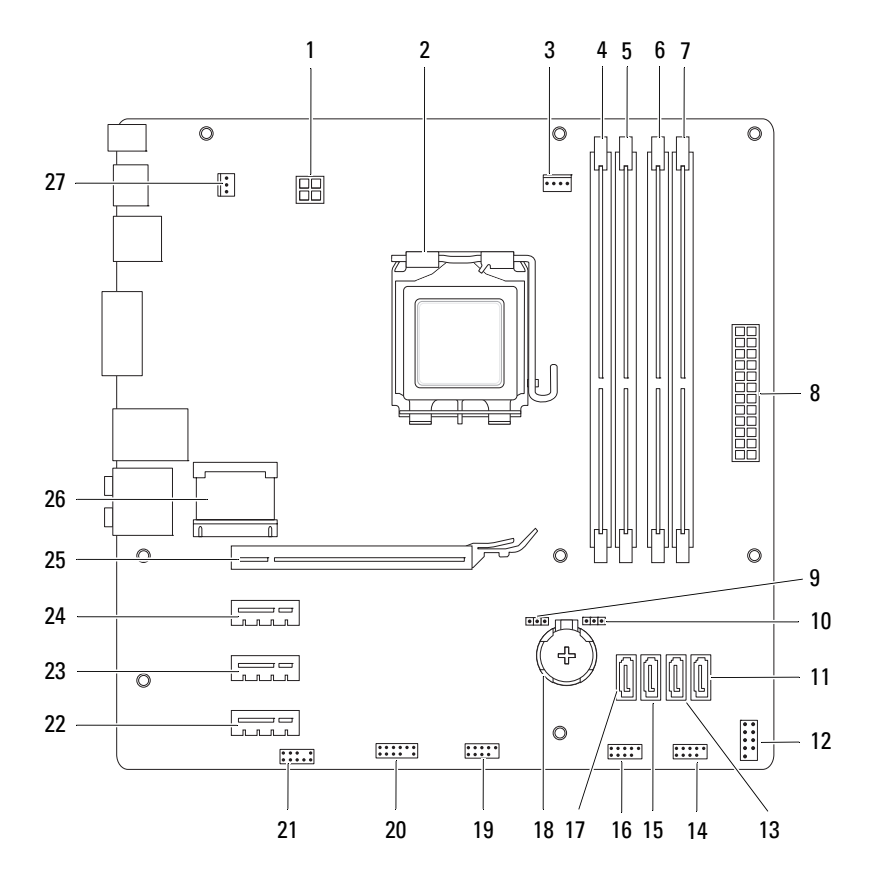

- 1 strømkontakt (PWR2) 2 prosessorkontakt
- 3 prosessorviftekontakt (CPU\_FAN) 4 kontakt for minnemodul (DIMM3)
- 5 kontakt for minnemodul (DIMM1) 6 kontakt for minnemodul (DIMM4)
- 7 kontakt for minnemodul (DIMM2) 8 nettstrømkontakt
- 9 krysskobler for tilbakestilling av passord (PSWD)
- 
- 
- 
- 17 SATA-stasjonskontakt (SATA 3) 18 batteriholder (BATTERY)
- 19 USB-kontakt på frontpanel  $(F$  USB2)
- 21 lydkontakt på frontpanel (F\_AUDIO1)
- 23 PCI Express x1 kortspor (PCI-EX1\_2)
- 25 PCI Express x16 kortspor (PCI-EX16\_1)
- 27 kabinettviftekontakt (SYS\_FAN 1)
- 
- 
- 
- (PWR1)
- 10 krysskobler for tilbakestilling av CMOS (RTCRST)
- 11 SATA-stasjonskontakt (SATA 0) 12 kontakt for strømknapp (F\_PANEL)
- 13 SATA-stasjonskontakt (SATA 1) 14 USB-kontakt på frontpanel (F\_USB1)
- 15 SATA-stasjonskontakt (SATA 2) 16 USB-kontakt på frontpanel (F\_USB3)
	-
	- 20 USB-kontakt på frontpanel  $(F$  USB4)
	- 22 PCI Express x1 kortspor (PCI-EX1\_3)
	- 24 PCI Express x1 kortspor (PCI-EX1\_1)
	- 26 Minikortspor (PCIE\_MINICARD)

# <span id="page-12-4"></span><span id="page-12-0"></span>**Før du begynner**

Denne håndboken beskriver hvordan du tar ut og setter inn komponenter i datamaskinen. Med mindre noe annet blir angitt, forutsetter hver av veiledningene følgende:

- Du har utført trinnene i [Slik slår du av maskinen](#page-12-3) og [Sikkerhetsanvisninger.](#page-13-0)
- Du har lest sikkerhetsanvisningene som fulgte med datamaskinen*.*
- En komponent kan skiftes ut eller hvis enheten kjøpes separat installeres ved å utføre trinnene for fjerning av komponenten i motsatt rekkefølge.

# <span id="page-12-1"></span>**Tekniske spesifikasjoner**

For informasjon om tekniske spesifikasjoner for din datamaskin, se *Setup Guide* (konfigurasjonsveiledning) på **support.dell.com/manuals**.

# <span id="page-12-2"></span>**Anbefalte verktøy**

Anvisningene i dette dokumentet kan kreve følgende verktøy:

- En liten skrutrekker med vanlig blad
- Liten stjerneskrutrekker
- Plastspiss
- Kjørbart BIOS-oppdateringsprogram, som er tilgjengelig på **support.dell.com**

# <span id="page-12-3"></span>**Slik slår du av maskinen**

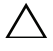

#### **FORHOLDSREGEL: Lagre og lukk alle åpne filer og avslutt eventuelle åpne programmer før du slår av datamaskinen hvis du vil unngå å miste data.**

- **1** Lagre og lukk alle åpne filer og avslutt alle åpne programmer.
- **2** Avslutt operativsystemet ved å klikke på **Start** og deretter **Slå av**.

**3** Kontroller at datamaskinen er slått av. Hvis maskinen ikke slår seg av automatisk når du avslutter operativsystemet, må du trykke på og holde inne strømknappen til maskinen slår seg av.

## <span id="page-13-0"></span>**Sikkerhetsanvisninger**

Bruk følgende retningslinjer for sikkerhet og for å verne om din egen sikkerhet og beskytte datamaskinen mot potensiell skade.

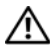

**ADVARSEL: Før du arbeider inne i datamaskinen, må du lese sikkerhetsinformasjonen som fulgte med datamaskinen. Hvis du vil ha mer informasjon om sikkerhet, går du til hjemmesiden for overholdelse av forskrifter (Regulatory Compliance) på www.dell.com/regulatory\_compliance.**

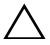

**FORHOLDSREGEL: Bare en godkjent servicetekniker skal utføre reparasjoner på datamaskinen. Skade forårsaket av servicearbeid som ikke er godkjent av Dell, dekkes ikke av garantien.**

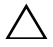

**FORHOLDSREGEL: Når du kobler fra en kabel, må du trekke i kontakten eller i strekkavlastningsløkken og ikke i selve kabelen. Noen kabler har kontakter med låsefester. Hvis du skal koble fra en slik kabel, trykker du inn låsefestet før du kobler fra kabelen. Når koblingene trekkes fra hverandre, skal de holdes på rett linje for å unngå at pinnene på koblingene blir bøyd. Før du kobler til en kabel, må du også passe på at begge koblingene vender riktig vei og er på linje.**

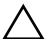

**FORHOLDSREGEL: Unngå skade på datamaskinen ved å utføre følgende trinn før eventuelt arbeid inne i datamaskinen.**

- **1** Pass på at arbeidsunderlaget er plant og rent, slik at du unngår riper i datamaskindekselet.
- **2** Slå av datamaskinen (se [Slik slår du av maskinen\)](#page-12-3) og alle tilkoblede enheter.

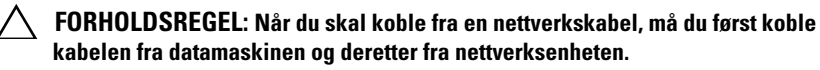

- **3** Koble alle telefon- eller nettverkskabler fra datamaskinen.
- **4** Koble datamaskinen og alt tilkoblet utstyr fra strømuttakene.
- **5** Koble alt tilkoblet utstyr fra datamaskinen.
- **6** Trykk inn og løs ut eventuelle kort fra mediekortleseren.
- **7** Hold inne strømknappen for å jorde hovedkortet.

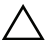

**FORHOLDSREGEL: Sørg for at du er jordet ved å berøre en umalt metallflate før du hånterer deler inne i datamaskinen. Mens du arbeider, må du med jevne mellomrom berøre en umalt metallflate for å lade ut statisk elektrisitet som kan skade de interne komponentene.**

# <span id="page-16-0"></span>**Datamaskindeksel**

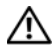

**ADVARSEL: Før du arbeider inne i datamaskinen, må du lese sikkerhetsinformasjonen som fulgte med datamaskinen. Hvis du vil ha mer informasjon om sikkerhet, går du til hjemmesiden for overholdelse av forskrifter (Regulatory Compliance) på www.dell.com/regulatory\_compliance.**

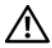

**ADVARSEL: For å beskytte deg mot eventuelt elektrisk støt, skader fra bevegelige vifteblader eller andre uventede skader, bør du alltid trekke ut strømledningen før du fjerner dekselet.**

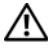

**ADVARSEL: Bruk ikke datamaskinen når dekslene er fjernet (inkludert datamaskindeksler, rammer, fyllbraketter, innsatser i frontpanelet osv.).**

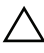

**FORHOLDSREGEL: Bare en godkjent servicetekniker skal utføre reparasjoner på datamaskinen. Skade forårsaket av servicearbeid som ikke er godkjent av Dell, dekkes ikke av garantien.**

**FORHOLDSREGEL: Forsikre deg om at det er nok plass til å støtte datamaskinen med dekselet av—minst 30 cm (1 fot) med plass på bordplaten.**

## <span id="page-16-2"></span><span id="page-16-1"></span>**Ta av maskindekslet**

- **1** Følg instruksjonene i [Før du begynner.](#page-12-4)
- **2** Legg maskinen på siden slik at datamaskindekselet vender oppover.
- **3** Ta ut tommelskruen som holder datamaskindekselet til kabinettet. Bruk et skrujern, hvis nødvendig.
- **4** Løsne datamaskindekslet ved å skyve det vekk fra fronten av datamaskinen.
- **5** Løft dekselet av datamaskinen og sett det til side på et trygt sted.

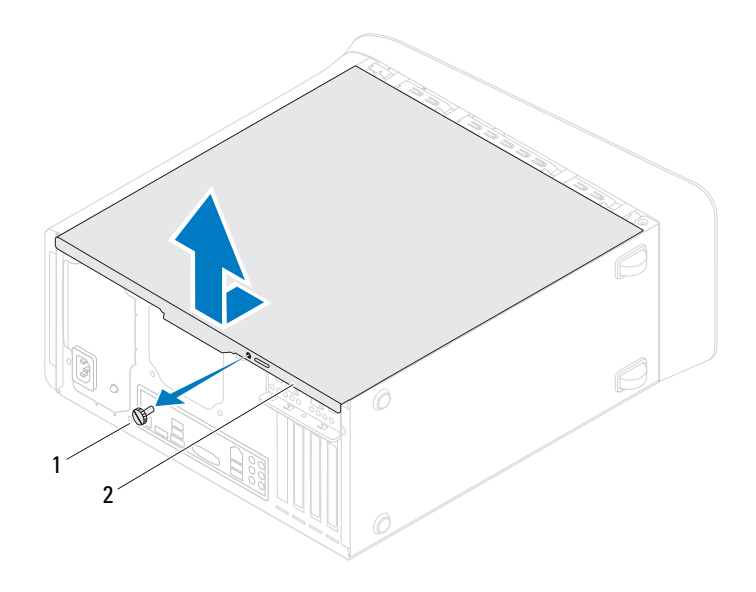

1 tommelskrue 2 datamaskindeksel

#### <span id="page-17-1"></span><span id="page-17-0"></span>**Sette på plass maskindekslet**

- Følg instruksjonene i [Før du begynner.](#page-12-4)
- Koble til alle kablene og skyv kablene til side.
- Pass på at du ikke har glemt noen verktøy eller ekstra deler inne i maskinen.
- Innrett tappene nederst på datamaskindekslet med sporene langs kanten av kabinettet.
- Trykk datamaskindekselet ned og skyv det mot fronten av datamaskinen.
- Sett inn igjen tommelskruen som holder datamaskindekselet til kabinettet.

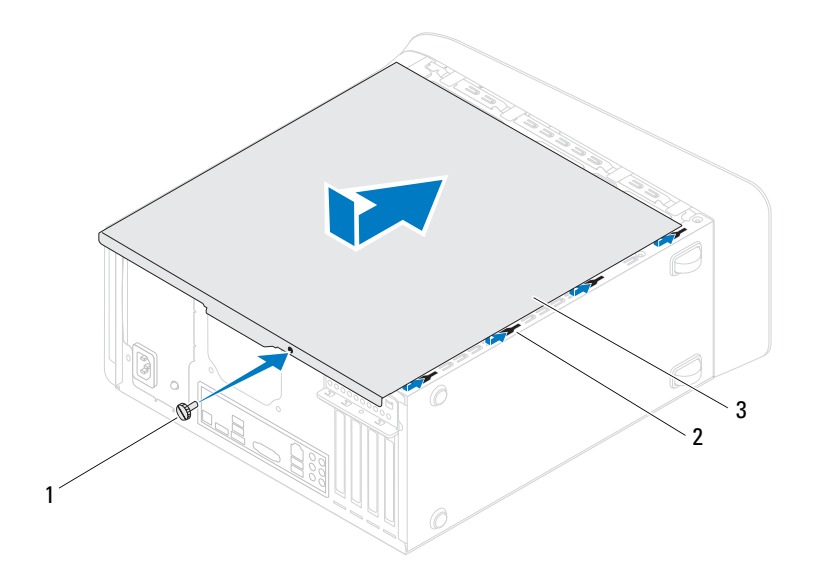

- 1 tommelskrue 2 spor
	-

- 3 datamaskindeksel
- **7** Plasser datamaskinen i stående posisjon.

# <span id="page-20-0"></span>**Minnemodul(er)**

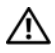

**ADVARSEL: Før du arbeider inne i datamaskinen, må du lese sikkerhetsinformasjonen som fulgte med datamaskinen. Hvis du vil ha mer informasjon om sikkerhet, går du til hjemmesiden for overholdelse av forskrifter (Regulatory Compliance) på www.dell.com/regulatory\_compliance.**

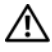

**ADVARSEL: Unngå elektrisk støt. Trekk alltid ut strømledningen til datamaskinen fra stikkontakten før du tar av dekselet.**

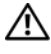

**ADVARSEL: Bruk ikke datamaskinen når dekslene er fjernet (inkludert datamaskindeksler, rammer, fyllbraketter, innsatser i frontpanelet osv.).**

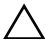

**FORHOLDSREGEL: Bare en godkjent servicetekniker skal utføre reparasjoner på datamaskinen. Skade forårsaket av servicearbeid som ikke er godkjent av Dell, dekkes ikke av garantien.**

## <span id="page-20-1"></span>**Fjerne minnemodul(er)**

- **1** Følg instruksjonene i [Før du begynner.](#page-12-4)
- **2** Ta av maskindekslet (se [Ta av maskindekslet](#page-16-2)).
- **3** Finn minnemodulen(e) på hovedkortet (se [Hovedkort-komponenter](#page-9-1)).
- **4** Trykk festeklipsene i hver ende av minnemodulen utover.

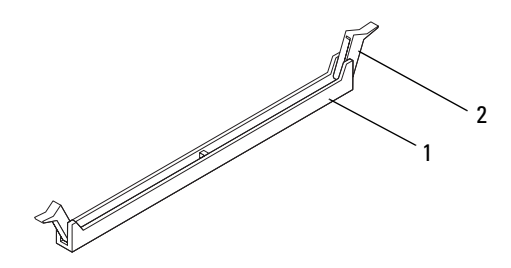

1 minnemodulkontakt 2 festeklemme

**5** Grip minnemodulen og trekk den oppover.

Hvis det er vanskelig å ta ut modulen, beveger du den forsiktig frem og tilbake for å få den til å løsne fra kontakten.

# <span id="page-21-0"></span>**Sette på plass minnemodul(er)**

- **1** Følg instruksjonene i [Før du begynner.](#page-12-4)
- **2** Trykk festeklipsene i hver ende av minnemodulen utover.
- 

**FORHOLDSREGEL: Bare en godkjent servicetekniker skal utføre reparasjoner på datamaskinen. Skade forårsaket av servicearbeid som ikke er godkjent av Dell, dekkes ikke av garantien.**

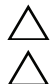

**FORHOLDSREGEL: Ikke installer ECC-minne eller DDR3U- minnemoduler.**

**FORHOLDSREGEL: Hvis du tar minnemodulen(e) ut av datamaskinen fordi du skal oppgradere minnet, må du holde dem atskilt fra eventuelle nye minnemoduler du har, selv om du kjøpte de nye modulene fra Dell. Hvis mulig, skal du ikke sette en opprinnelig minnemodul i par med en ny minnemodul. Hvis du gjør dette, er det ikke sikkert at maskinen starter som den skal. Anbefalte minnekonfigurasjoner er: Samsvarende minnemoduler i DIMM-kontakt 1 og 2 og samsvarende minnemoduler i DIMM-kontakt 3 og 4.**

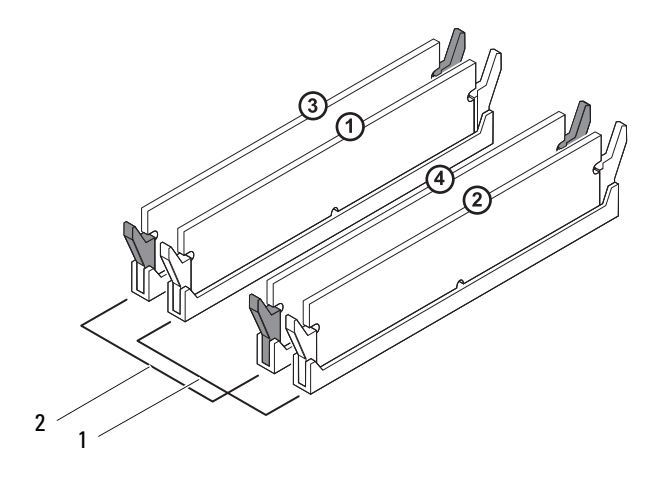

- 1 samsvarende minnemoduler i DIMM-kontakt 1 og 2 (hvite holdeklemmer)
- 2 samsvarende minnemoduler i DIMM-kontakt 3 og 4 (sorte holdeklemmer)
- **3** Innrett hakket nederst på modulen med tappen i kontakten.

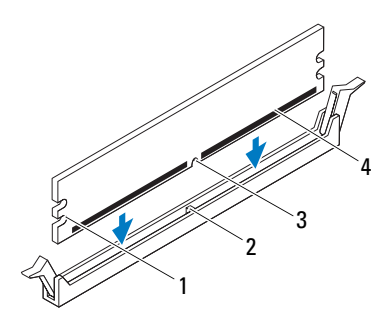

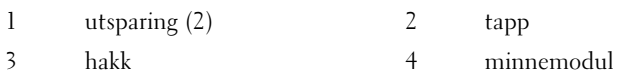

#### **FORHOLDSREGEL: For å unngå å skade minnemodulen må du trykke den rett ned i kontakten med like stor kraft i hver ende av modulen.**

**4** Sett modulen inn i kontakten til modulen låses på plass.

Hvis du setter inn modulen på riktig måte, låses festeklemmene på plass inn utsparingene i hver ende av modulen.

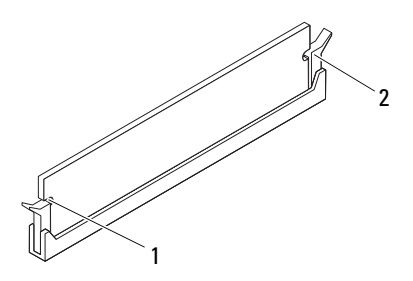

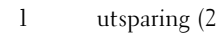

1 utsparing (2) 2 festeklemme (satt i lås)

- **5** Sett på plass maskindekslet (se [Sette på plass maskindekslet\)](#page-17-1).
- **6** Koble maskinen og andre enheter til strømnettet, og slå dem på.

Hvis det vises en melding om at minnestørrelsen er blitt endret, trykker du på <F1> for å fortsette.

**7** Logg på datamaskinen.

Klikk på **Start** → **Kontrollpanell**→ **System** for å kontrollere at minnet er korrekt installert.

Kontroller hvor mye minne (RAM) som er oppført.

# <span id="page-26-0"></span>**Frontramme**

**ADVARSEL: Før du arbeider inne i datamaskinen, må du lese sikkerhetsinformasjonen som fulgte med datamaskinen. Hvis du vil ha mer informasjon om sikkerhet, går du til hjemmesiden for overholdelse av forskrifter (Regulatory Compliance) på www.dell.com/regulatory\_compliance.**

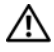

**ADVARSEL: Unngå elektrisk støt. Trekk alltid ut strømledningen til datamaskinen fra stikkontakten før du tar av dekselet.**

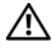

**ADVARSEL: Bruk ikke datamaskinen når dekslene er fjernet (inkludert datamaskindeksler, frontrammer, innsatser i frontpanelet osv.).**

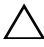

**FORHOLDSREGEL: Bare en godkjent servicetekniker skal utføre reparasjoner på datamaskinen. Skade forårsaket av servicearbeid som ikke er godkjent av Dell, dekkes ikke av garantien.**

### <span id="page-26-1"></span>**Ta av frontrammen**

- **1** Følg instruksjonene i [Før du begynner.](#page-12-4)
- **2** Ta av maskindekslet (se [Ta av maskindekslet](#page-16-2)).
- **3** Plasser datamaskinen i stående posisjon.
- **4** Grip og løsne frontrammetappene i rekkefølge, én om gangen, ved å bevege dem utover fra frontpanelet.
- **5** Roter og trekk frontrammen vekk fra fronten av datamaskinen for å frigjøre frontrammeklemmene fra frontpanelsporene.

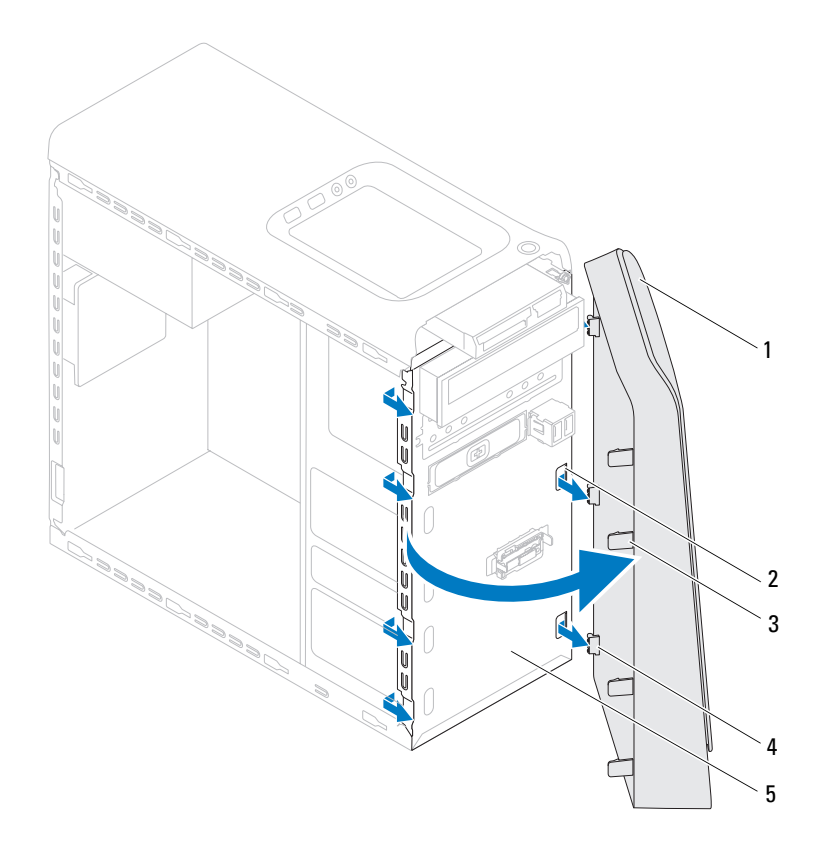

- 
- 1 frontramme 2 frontpanelspor (3)
- 
- 3 frontrammetapper (4) 4 frontrammeklemmer (3)
- 5 frontpanel
- **6** Sett frontrammen til side på et trygt sted.

# <span id="page-28-0"></span>**xSette på frontrammen**

- Følg instruksjonene i [Før du begynner.](#page-12-4)
- Rett inn og sett inn frontrammeklemmene i frontpanelsporene.
- Drei frontrammen mot datamaskinen til frontrammetappene smetter på plass.

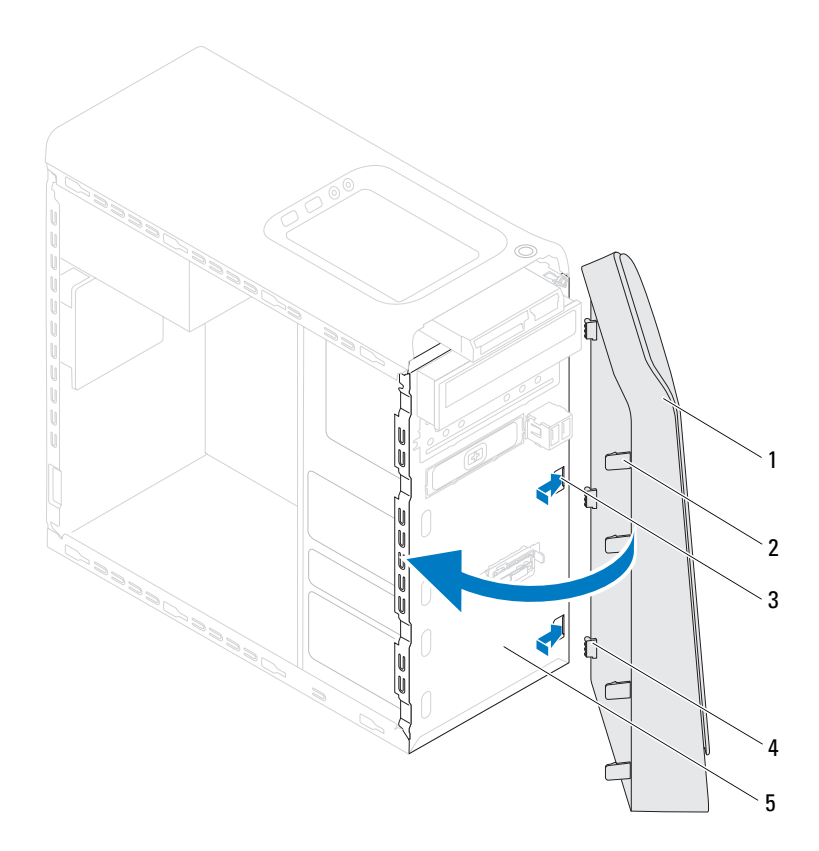

- 
- 1 frontramme 2 frontrammetapper (4)
- 
- frontpanelspor (3) 4 frontrammeklemmer (3)
- frontpanel
- Sett på plass maskindekslet (se [Sette på plass maskindekslet](#page-17-1)).

# <span id="page-30-0"></span>**Grafikkortholder**

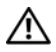

**ADVARSEL: Før du arbeider inne i datamaskinen, må du lese sikkerhetsinformasjonen som fulgte med datamaskinen. Hvis du vil ha mer informasjon om sikkerhet, går du til hjemmesiden for overholdelse av forskrifter (Regulatory Compliance) på www.dell.com/regulatory\_compliance.**

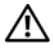

**ADVARSEL: Unngå elektrisk støt. Trekk alltid ut strømledningen til datamaskinen fra stikkontakten før du tar av dekselet.**

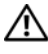

**ADVARSEL: Bruk ikke datamaskinen når dekslene er fjernet (inkludert datamaskindeksler, rammer, fyllbraketter, innsatser i frontpanelet osv.).**

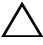

**FORHOLDSREGEL: Bare en godkjent servicetekniker skal utføre reparasjoner på datamaskinen. Skade forårsaket av servicearbeid som ikke er godkjent av Dell, dekkes ikke av garantien.**

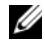

**MERK:** Grafikkortholderen er bare til stede i datamaskinen hvis du bestilte et grafikkort med dobbel bredde når du kjøpte datamaskinen.

## <span id="page-30-1"></span>**Ta ut grafikkortholderen**

- **1** Følg instruksjonene i [Før du begynner.](#page-12-4)
- **2** Ta av maskindekslet (se [Ta av maskindekslet](#page-16-2)).
- **3** Ta ut de to skruene som holder grafikkortholderen til kabinettet.
- **4** Løft grafikkortholderen ut fra kabinettet.
- **5** Legg grafikkortholderen til side på et trygt sted.

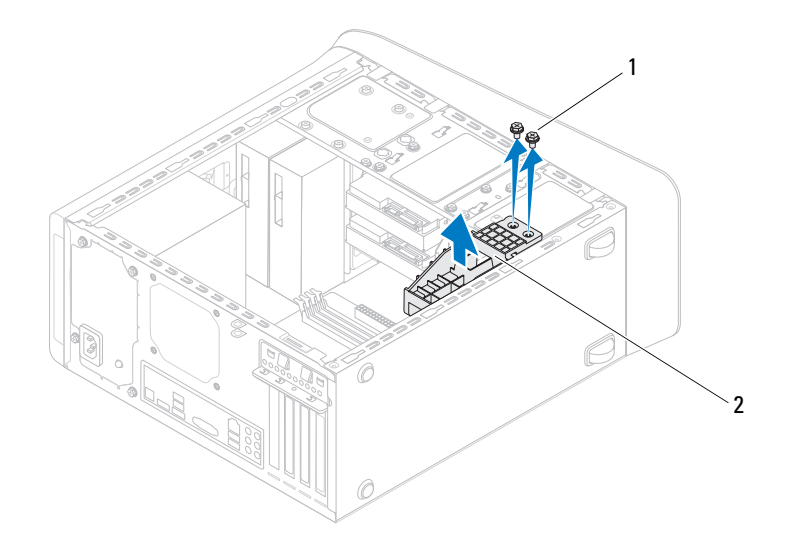

1 skruer (2) 2 grafikkortholder

#### <span id="page-31-0"></span>**Sette inn grafikkortholderen**

- Følg instruksjonene i [Før du begynner.](#page-12-4)
- Tilpass skruehullene på grafikkortholderen med skruehullene på kabinettet.
- Sett inn de to skruene som holder grafikkortholderen til kabinettet.
- Sett på plass maskindekslet (se [Sette på plass maskindekslet](#page-17-1)).

# <span id="page-32-0"></span>**Trådløst minikort**

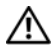

**ADVARSEL: Før du arbeider inne i datamaskinen, må du lese sikkerhetsinformasjonen som fulgte med datamaskinen. Hvis du vil ha mer informasjon om sikkerhet, går du til hjemmesiden for overholdelse av forskrifter (Regulatory Compliance) på www.dell.com/regulatory\_compliance.**

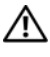

**ADVARSEL: Unngå elektrisk støt. Trekk alltid ut strømledningen til datamaskinen fra stikkontakten før du tar av dekselet.**

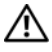

**ADVARSEL: Bruk ikke datamaskinen når dekslene er fjernet (inkludert datamaskindeksler, rammer, fyllbraketter, innsatser i frontpanelet osv.).**

**FORHOLDSREGEL: Bare en godkjent servicetekniker skal utføre reparasjoner på datamaskinen. Skade forårsaket av servicearbeid som ikke er godkjent av Dell, dekkes ikke av garantien.**

**FORHOLDSREGEL: For å unngå elektrostatisk utlading kan du bruke en jordingsstropp rundt håndleddet eller berøre en umalt metallflate med jevne mellomrom (for eksempel en kontakt på datamaskinen).**

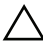

**FORHOLDSREGEL: Når minikortet ikke er i datamaskinen, må det oppbevares i beskyttende antistatisk emballasje (se "Protecting Against Electrostatic Discharge" (beskytte mot elektrostatisk utlading) i sikkerhetsanvisningene som fulgte med datamaskinen).**

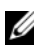

**MERK:** Dell kan ikke garantere at minikort fra andre produsenter er kompatible med denne enheten, og kan heller ikke tilby kundestøtte på kort fra andre kilder enn Dell.

Hvis du bestilte et trådløst minikort sammen med datamaskinen, er kortet allerede installert.

Datamaskinen støtter ett halvminikortspor for trådløst lokalnettverk (WLAN).

# <span id="page-33-0"></span>**Ta ut minikortet**

- **1** Følg instruksjonene i [Før du begynner.](#page-12-4)
- **2** Ta av maskindekslet (se [Ta av maskindekslet](#page-16-2)).
- **3** Koble antennekabelen(kablene) fra det trådløse minikortet.

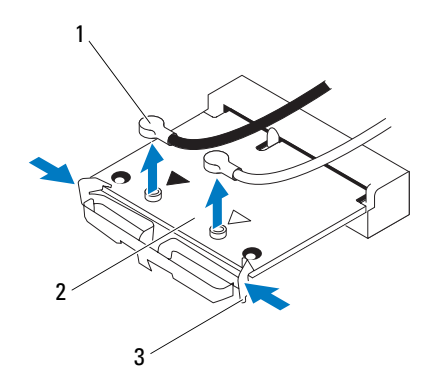

- 1 antennekabler (2) 1 2 minikort
	-

- 3 klips (2)
- **4** Løsne minikortet ved å trykke på klipsene på hver side av kortet.
- **5** Løft minikortet vekk fra hovedkortet.
- **FORHOLDSREGEL: Når minikortet ikke er i datamaskinen, må det oppbevares i beskyttende antistatisk emballasje (se "Protecting Against Electrostatic Discharge" (beskytte mot elektrostatisk utlading) i sikkerhetsanvisningene som fulgte med datamaskinen).**

# <span id="page-34-0"></span>**Sette inn minikortet**

**FORHOLDSREGEL: Kontaktene er laget for å sikre riktig innsetting. Hvis du bruker makt på kontaktene, kan de bli skadet.**

**FORHOLDSREGEL: Pass på at det ikke er noen kabler eller antennekabler under minikortet, for å unngå at kortet blir skadet.**

- **1** Følg instruksjonene i [Før du begynner.](#page-12-4)
- **2** Juster hakket på minikortet etter tappen på hovedkortkontakten.
- **3** Sett inn minikortet i 45 graders vinkel i hovedkortkontakten.
- **4** Trykk den andre enden av minikortet ned til det klikker på plass. Hvis du ikke hører et klikk, må du ta ut minikortet og sette det inn på nytt.
- **5** Koble de riktige antennekablene til WLAN-kortet du installerer. WLANkortet har to trekanter på etiketten (hvit og svart):
	- Koble den svarte kabelen til kontakten merket med den svarte trekanten.
	- Koble den hvite kabelen til kontakten merket med den hvite trekanten.
- **6** Sett på plass maskindekslet (se [Sette på plass maskindekslet\)](#page-17-1).
- **7** Koble datamaskinen og andre enheter til stikkontakter, og slå dem på.
# **PCI Express-kort**

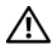

**ADVARSEL: Før du arbeider inne i datamaskinen, må du lese sikkerhetsinformasjonen som fulgte med datamaskinen. Hvis du vil ha mer informasjon om sikkerhet, går du til hjemmesiden for overholdelse av forskrifter (Regulatory Compliance) på www.dell.com/regulatory\_compliance.**

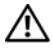

**ADVARSEL: Unngå elektrisk støt. Trekk alltid ut strømledningen til datamaskinen fra stikkontakten før du tar av dekselet.**

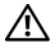

**ADVARSEL: Bruk ikke datamaskinen når dekslene er fjernet (inkludert datamaskindeksler, rammer, fyllbraketter, innsatser i frontpanelet osv.).**

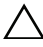

**FORHOLDSREGEL: Bare en godkjent servicetekniker skal utføre reparasjoner på datamaskinen. Skade forårsaket av servicearbeid som ikke er godkjent av Dell, dekkes ikke av garantien.**

# <span id="page-36-0"></span>**Ta av kortets låsebrakett**

- **1** Følg instruksjonene i [Før du begynner.](#page-12-0)
- **2** Ta av maskindekslet (se [Ta av maskindekslet](#page-16-0)).
- **3** Fjern skruen som holder kortets låsebrakett.
- **4** Løft kortets låsebrakett og legg det til side på et trygt sted.

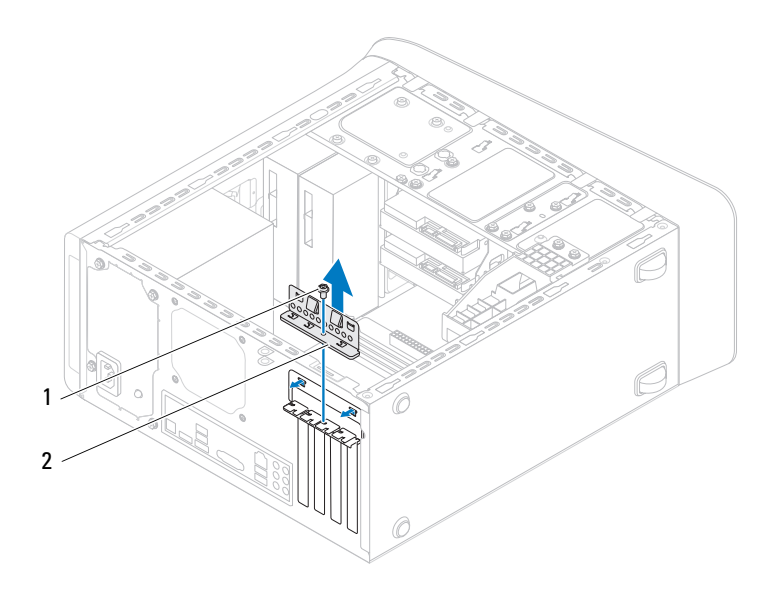

skrue 2 kortets låsebrakett

## <span id="page-37-0"></span>**Sette på kortets låsebrakett**

- Følg instruksjonene i [Før du begynner.](#page-12-0)
- Sett på kortets låsebrakett og pass på at:
	- Styreklemmen er rettet inn med styrehakket.
	- Toppen på alle kortene og fyllbrakettene er jevn med justeringskanten.
	- Hakket øverst på kortet eller fyllbraketten passer rundt justeringshullet.
- Fjern skruen som holder kortets låsebrakett.
- Sett på plass maskindekslet (se [Sette på plass maskindekslet](#page-17-0)).

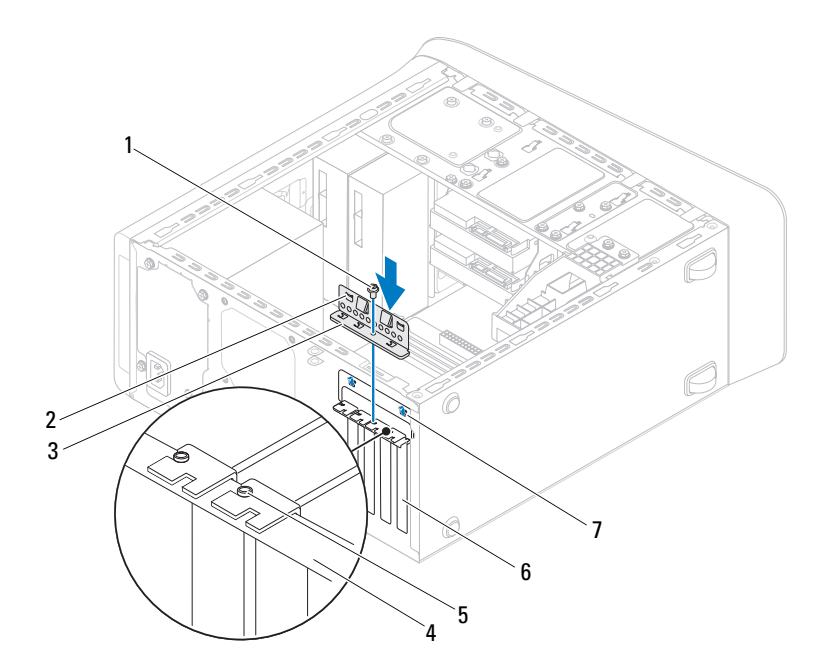

- 
- kortets låsebrakett 4 justeringskant
- justeringstapp 6 fyllbrakett
- styrehakk (2)
- 1 skrue 2 styreklemmer (2)
	-
	-

## **Ta ut PCI Express-kort**

- Følg instruksjonene i [Før du begynner.](#page-12-0)
- Ta av maskindekslet (se [Ta av maskindekslet](#page-16-0)).
- Ta ut grafikkortholderen (se [Ta ut grafikkortholderen](#page-30-0)).
- Ta av kortets låsebrakett (se [Ta av kortets låsebrakett\)](#page-36-0).
- Koble fra eventuelle kabler som er tilkoblet kortet.
- Ta PCI Express-kortet ut fra kortsporet.
	- Hvis du har et PCI Express x1-kort, tar du tak i de øverste hjørnene av kortet og trekker det forsiktig ut av kontakten.
	- Hvis du har et PCI-Express-kort, trekker du i festetappen, tar tak i de øverste hjørnene av kortet og trekker det forsiktig ut av kontakten.

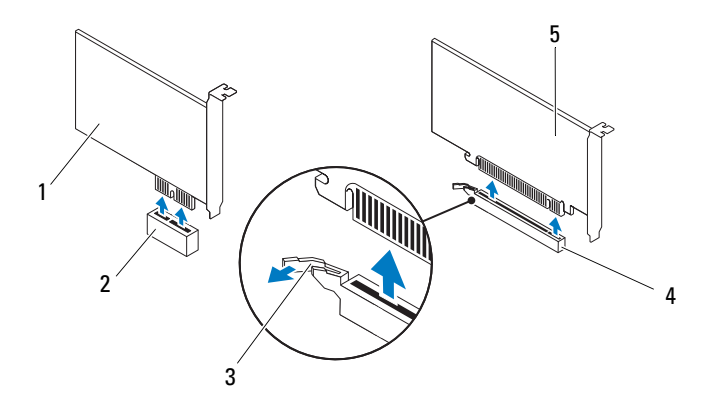

- 
- 
- PCI Express x16-kort
- 1 PCI Express x1-kort 2 PCI Express x1 kortspor
- festetapp 4 PCI Express x16 kortspor

**7** Hvis du ikke skal sette inn noe nytt kort, setter du inn en fyllbrakett i den tomme kortåpningen.

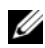

**MERK:** Du må installere fyllbraketter i tomme kortåpninger for å beholde FCC-sertifiseringen av maskinen. Brakettene holder også støv og skitt ute av maskinen.

## **Sette inn PCI Express-kort**

- **1** Følg instruksjonene i [Før du begynner.](#page-12-0)
- **2** Gjør klart kortet for installering.

Se dokumentasjonen som fulgte med kortet for informasjon om hvordan du konfigurerer kortet, foretar interne tilkoblinger eller på annen måte tilpasser det til datamaskinen.

**3** Sett PCI Express-kortet i sporet på hovedkortet og trykk bestemt ned. Forsikre deg om at PCI Express-kortet sitter ordentlig i sporet.

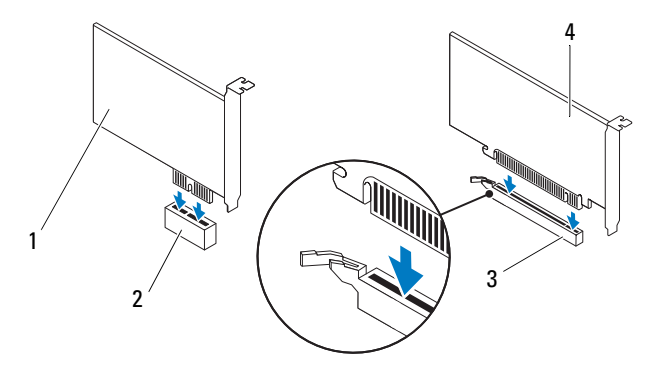

- 1 PCI Express x1-kort 2 PCI Express x1 kortspor
- 3 PCI Express x16 kortspor 4 PCI Express x16-kort
- 
- 
- **4** Sett på kortets låsebrakett (se [Sette på kortets låsebrakett\)](#page-37-0).

**5** Koble til eventuelle ledninger som skal festes til kortet.

Se dokumentasjonen som fulgte med kortet for informasjon om hvordan du kobler til kortkablene.

**FORHOLDSREGEL: Ikke før ledninger over eller bak kortene. Hvis du legger ledninger over kortene kan det føre til at du ikke før lukket maskindekslet, eller til en utstyret blir skadet.**

- **6** Ta ut grafikkortholderen (se [Sette inn grafikkortholderen](#page-31-0)).
- **7** Sett på plass maskindekslet (se [Sette på plass maskindekslet](#page-17-0)).
- **8** Koble datamaskinen og andre enheter til stikkontakter, og slå dem på.
- **9** For å fullføre installasjonen, se [Konfigurere datamaskinen etter å ha tatt ut](#page-41-0)  [eller satt inn PCI Express-kortet.](#page-41-0)

## <span id="page-41-0"></span>**Konfigurere datamaskinen etter å ha tatt ut eller satt inn PCI Express-kortet**

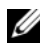

**MERK:** For informasjon om plassering av eksterne kontakter, se *konfigurasjonsveiledningen.* For informasjon om installasjon av drivere og programvare for kortet, se dokumentasjonen som følger med kortet.

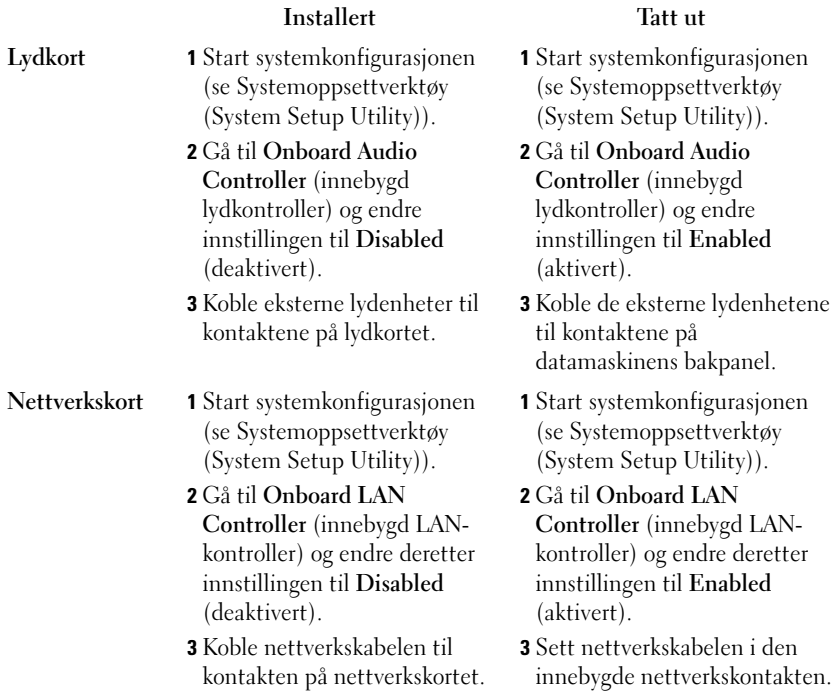

# **Stasjoner**

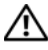

**ADVARSEL: Før du arbeider inne i datamaskinen, må du lese sikkerhetsinformasjonen som fulgte med datamaskinen. Hvis du vil ha mer informasjon om sikkerhet, går du til hjemmesiden for overholdelse av forskrifter (Regulatory Compliance) på www.dell.com/regulatory\_compliance.**

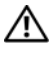

**ADVARSEL: Unngå elektrisk støt. Trekk alltid ut strømledningen til datamaskinen fra stikkontakten før du tar av dekselet.**

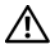

**ADVARSEL: Bruk ikke datamaskinen når dekslene er fjernet (inkludert datamaskindeksler, rammer, fyllbraketter, innsatser i frontpanelet osv.).**

**FORHOLDSREGEL: Bare en godkjent servicetekniker skal utføre reparasjoner på datamaskinen. Skade forårsaket av servicearbeid som ikke er godkjent av Dell, dekkes ikke av garantien.**

# **Harddisk**

### <span id="page-44-0"></span>**Ta ut den primære harddisken**

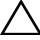

**FORHOLDSREGEL: Hvis du skal skifte ut en harddisk som inneholder data som du vil beholde, må du sikkerhetskopiere filene før du starter på denne fremgangsmåten.**

- **1** Følg instruksjonene i [Før du begynner.](#page-12-0)
- **2** Ta av maskindekslet (se [Ta av maskindekslet](#page-16-0)).
- **3** Koble strøm- og datakablene fra harddisken.

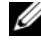

**MERK:** Hvis du ikke skal sette inn harddisken med det samme, kobler du den andre enden av datakabelen fra hovedkortkontakten og legger den til side. Du kan bruke datakabelen til å installere en harddisk senere.

**4** Skru ut de fire skruene som fester harddisken til kabinettet.

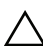

**FORHOLDSREGEL: Pass på så du ikke riper kretskortet til harddisken når du tar ut eller setter inn harddisken.**

Skyv harddisken ut mot baksiden av datamaskinen.

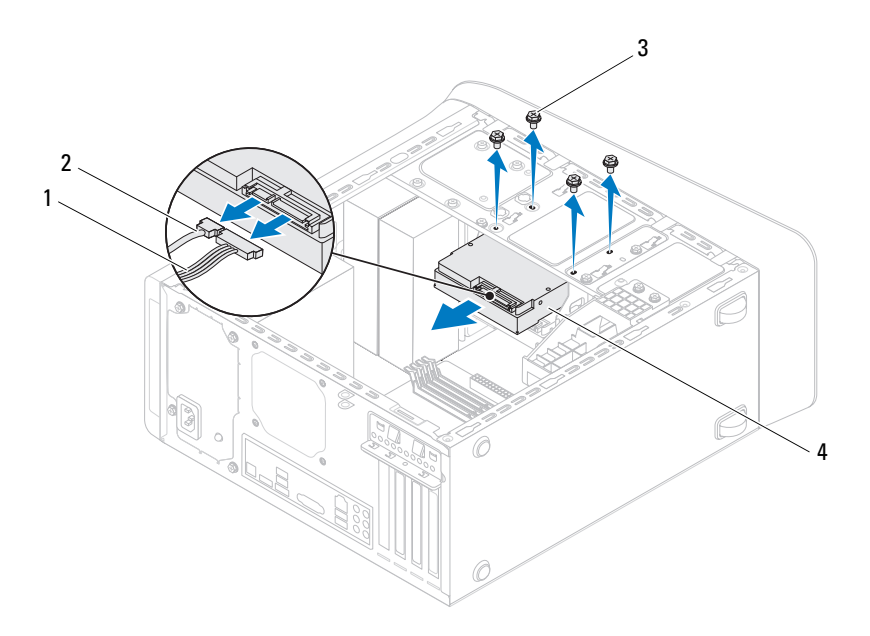

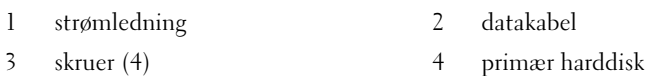

 Hvis fjerningen av harddisken fører til endringer i stasjonskonfigurasjonen, må du passe på at disse endringene gjenspeiles i systemkonfigurasjonen (se [Systemoppsettverktøy \(System Setup Utility\)\)](#page-100-0).

### <span id="page-45-0"></span>**Ta ut harddiskrammen**

- Følg instruksjonene i [Før du begynner.](#page-12-0)
- Ta av maskindekslet (se [Ta av maskindekslet](#page-16-0)).
- Ta ut den primære harddisken (se [Ta ut den primære harddisken](#page-44-0)).
- Skru ut de fire skruene som fester harddisken til kabinettet.
- Hvis det er aktuelt, kobler du strøm- og datakablene fra den sekundære harddisken (se [Hovedkort-komponenter](#page-9-0)).
- Skyv harddisken ut mot baksiden av datamaskinen.

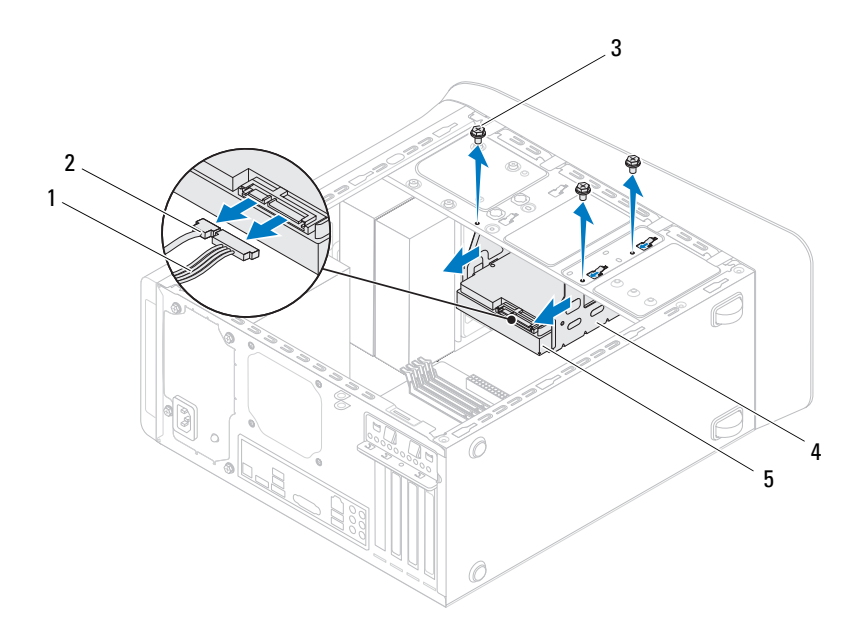

- 1 strømledning 2 datakabel
- 
- 
- 3 skruer (3) 4 harddiskramme
- 5 sekundær harddisk

### **Ta ut den sekundære harddisken**

- Følg instruksjonene i [Før du begynner.](#page-12-0)
- Ta av maskindekslet (se [Ta av maskindekslet\)](#page-16-0).
- Ta ut den primære harddisken (se [Ta ut den primære harddisken](#page-44-0)).
- Ta ut harddiskrammen (se [Ta ut harddiskrammen](#page-45-0)).
- Skru ut de fire skruene som fester den sekundære harddisken til harddiskrammen.
- Skyv den sekundære harddisken ut fra harddiskrammen.

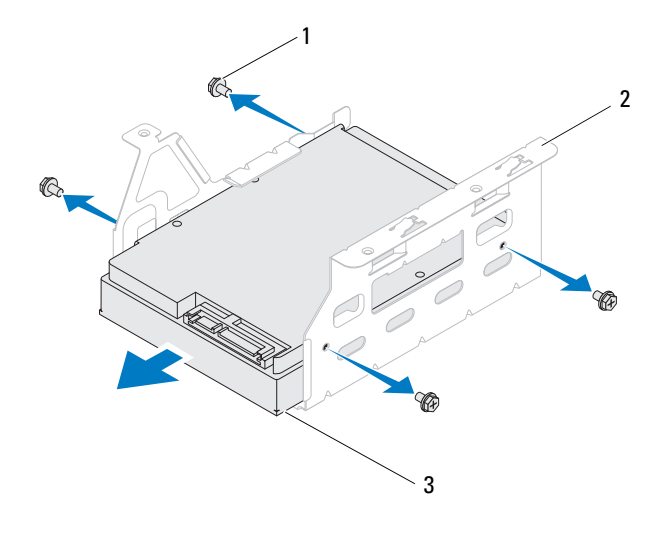

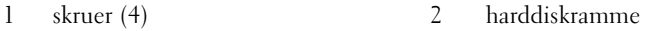

3 sekundær harddisk

#### **Sette inn den sekundære harddisken**

- Følg instruksjonene i [Før du begynner.](#page-12-0)
- Les dokumentasjonen som fulgte med harddisken, for å kontrollere at den er konfigurert for maskinen din.
- Skyv den sekundære harddisken inn i harddiskrammen.
- Tilpass skruehullene på den sekundære harddisken med hullene på harddiskrammen.

**5** Sett inn de fire skruene som fester den sekundære harddisken til harddiskrammen.

#### **Sette inn harddiskrammen**

- **1** Følg instruksjonene i [Før du begynner.](#page-12-0)
- **2** Tilpass skruehullene på harddiskrammen med hullene i kabinettet.
- **3** Skru ut de fire skruene som fester harddiskrammen til kabinettet.
- **4** Hvis det er aktuelt, kobler du strøm- og datakablene til den sekundære harddisken (se [Hovedkort-komponenter](#page-9-0)).

#### **Sette inn den primære harddisken**

- **1** Følg instruksjonene i [Før du begynner.](#page-12-0)
- **2** Les dokumentasjonen som fulgte med stasjonen, for å kontrollere at den er konfigurert for maskinen din.
- **3** Skyv den primære harddisken inn i harddiskrammen.
- **4** Tilpass skruehullene på den primære harddisken med skruehullene i kabinettet.
- **5** Sett inn de fire skruene som fester den primære harddisken til kabinettet.
- **6** Koble strøm- og datakablene til den primære harddisken (se [Hovedkort](#page-9-0)[komponenter](#page-9-0)).
- **7** Sett på plass maskindekslet (se [Sette på plass maskindekslet\)](#page-17-0).
- **8** Koble maskinen og andre enheter til strømnettet, og slå dem på.
- **9** Se dokumentasjonen som fulgte med harddisken, for instrukser om hvordan du installerer programvaren som kreves for å bruke stasjonen.
- **10** Sjekk systemkonfigurasjonen for endringer i stasjonskonfigurasjonen (se [Systemoppsettverktøy \(System Setup Utility\)\)](#page-100-0).

## **Optisk stasjon**

#### <span id="page-48-1"></span><span id="page-48-0"></span>**Ta ut den optiske stasjonen**

- **1** Følg instruksjonene i [Før du begynner.](#page-12-0)
- **2** Ta av maskindekslet (se [Ta av maskindekslet](#page-16-0)).
- Ta av frontrammen (se [Ta av frontrammen\)](#page-26-0).
- Koble strøm- og datakablene fra den optiske stasjonen.
	- **MERK:** Hyis du ikke skal sette inn den optiske stasionen med det samme, kobler du den andre enden av datakabelen fra hovedkortkontakten og legger den til side. Du kan bruke datakabelen til å installere en optisk stasjon senere.
- Ta ut de to skruene som fester den optiske stasjonen til kabinettet.
- Skyv den optiske stasjonen ut gjennom fronten på datamaskinen.

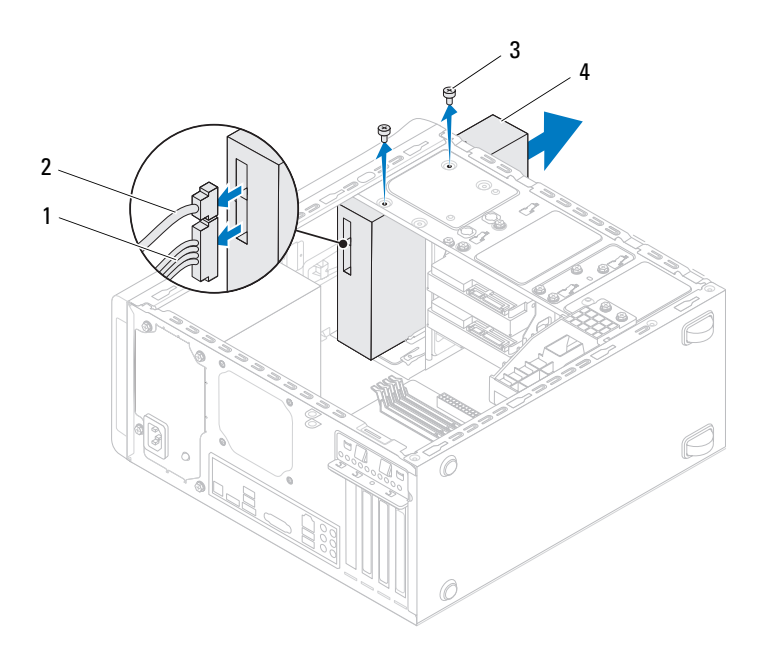

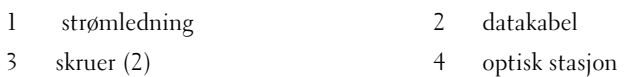

Legg den optiske stasjonen til side på et trygt sted.

### <span id="page-50-1"></span><span id="page-50-0"></span>**Sette inn den optiske stasjonen**

- **1** Følg instruksjonene i [Før du begynner.](#page-12-0)
- **2** Fjern skruen fra den gamle optiske stasjonen og sett den inn i den nye optiske stasjonen

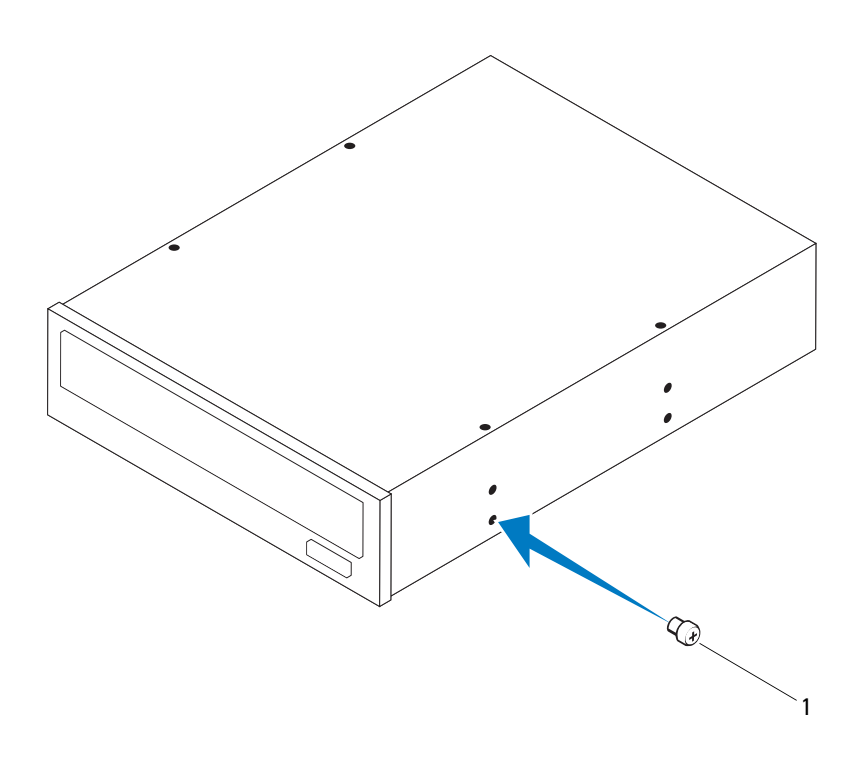

1 skrue

- **3** Når du skal installere en sekundær optisk stasjon, setter du inn et skrujern og vrir det for å fjerne metallplaten.
- **4** Trekk metallplaten bort fra kabinettet.

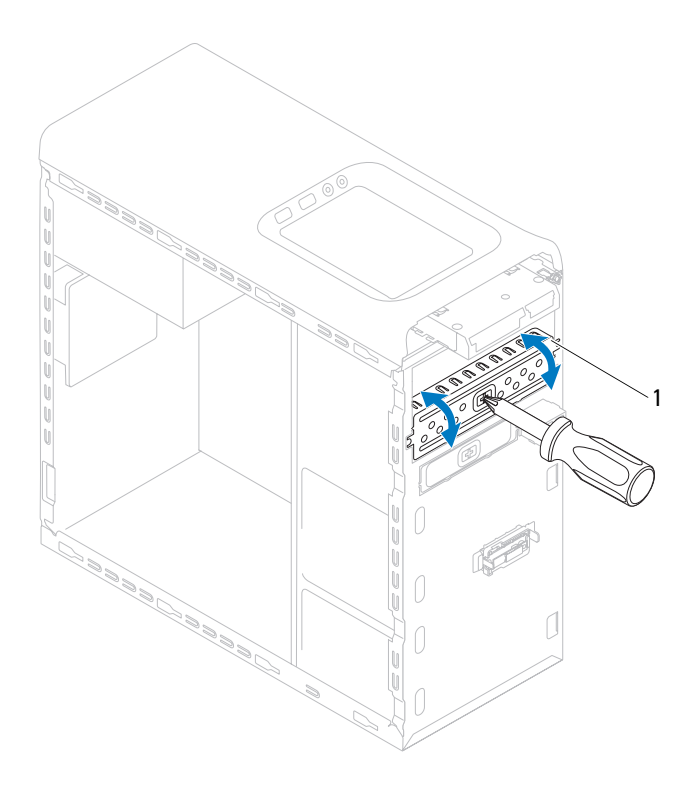

- 1 metallplate
- **5** Skyv den optiske stasjonen forsiktig inn i brønnen for den optiske stasjonen fra forsiden på datamaskinen.
- **6** Tilpass skruehullene på den optiske stasjonen med skruehullene på kabinettet.
- **7** Skru inn igjen de to skruene som fester den optiske stasjonen til kabinettet.
- Koble strøm- og datakablene til den optiske stasjonen (se [Hovedkort](#page-9-0)[komponenter](#page-9-0)).
- Sett på frontrammen (se [xSette på frontrammen\)](#page-28-0).
- Sett på plass maskindekslet (se [Sette på plass maskindekslet\)](#page-17-0).
- Koble maskinen og andre enheter til strømnettet, og slå dem på.
- Se dokumentasjonen som fulgte med stasjonen, for instrukser om hvordan du installerer programvaren som kreves for å bruke stasjonen.
- Sjekk systemkonfigurasjonen for endringer i stasjonskonfigurasjonen (se [Systemoppsettverktøy \(System Setup Utility\)\)](#page-100-0).

# **Mediekortleser**

### **Ta ut mediekortleseren**

- Følg instruksjonene i [Før du begynner.](#page-12-0)
- Ta av maskindekslet (se [Ta av maskindekslet](#page-16-0)).
- Ta av frontrammen (se [Ta av frontrammen](#page-26-0)).
- Ta ut den optiske stasjonen (se [Ta ut den optiske stasjonen\)](#page-48-0).
- Ta av toppdekslet (se [Ta av toppdekslet](#page-56-0)).
- Ta ut de to skruene som holder mediekortleseren til frontpanelet. Skruene er plassert under mediekortleseren.
- Koble kabelen til mediekortleseren fra hovedkortkontakt F\_USB1 (se [Hovedkort-komponenter\)](#page-9-0).
- Skyv og løft mediekortleseren for å ta den ut fra toppanelet.

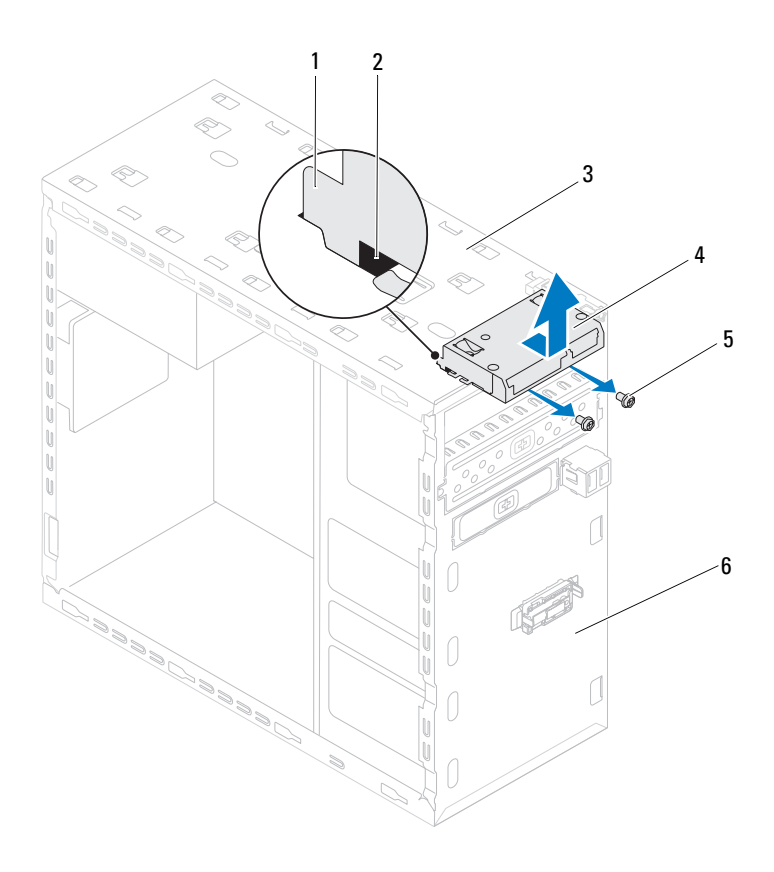

- 1 mediekortleserskinner (2) 2 spor (2)
- 
- skruer (2) 6 frontpanel
- 
- toppanel 4 Mediekortleser
	-

### **Sette inn mediekortleseren**

- Følg instruksjonene i [Før du begynner.](#page-12-0)
- Skyv mediekortleserskinnene forsiktig inn i sporene i toppanelet.
- Sett inn de to skruene som holder mediekortleseren til frontpanelet.
- Koble kabelen til mediekortleseren til hovedkortkontakt F\_USB1 (se [Hovedkort-komponenter\)](#page-9-0).
- Sett på plass toppdekslet (se [Sette tilbake toppdekslet](#page-58-0)).
- Sett tilbake den optiske stasjonen (se [Sette inn den optiske stasjonen\)](#page-50-0).
- Sett på frontrammen (se [xSette på frontrammen\)](#page-28-0).
- Sett på plass maskindekslet (se [Sette på plass maskindekslet\)](#page-17-0).
- Koble maskinen og andre enheter til strømnettet, og slå dem på.

# **Toppdeksel**

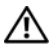

**ADVARSEL: Før du arbeider inne i datamaskinen, må du lese sikkerhetsinformasjonen som fulgte med datamaskinen. Hvis du vil ha mer informasjon om sikkerhet, går du til hjemmesiden for overholdelse av forskrifter (Regulatory Compliance) på www.dell.com/regulatory\_compliance.**

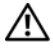

**ADVARSEL: Unngå elektrisk støt. Trekk alltid ut strømledningen til datamaskinen fra stikkontakten før du tar av dekselet.**

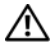

**ADVARSEL: Bruk ikke datamaskinen når dekslene er fjernet (inkludert datamaskindeksler, rammer, fyllbraketter, innsatser i frontpanelet osv.).**

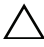

**FORHOLDSREGEL: Bare en godkjent servicetekniker skal utføre reparasjoner på datamaskinen. Skade forårsaket av servicearbeid som ikke er godkjent av Dell, dekkes ikke av garantien.**

# <span id="page-56-0"></span>**Ta av toppdekslet**

- **1** Følg instruksjonene i [Før du begynner.](#page-12-0)
- **2** Ta av maskindekslet (se [Ta av maskindekslet](#page-16-0)).
- **3** Ta av frontrammen (se [Ta av frontrammen](#page-26-0)).
- **4** Ta ut den optiske stasjonen (se [Ta ut den optiske stasjonen\)](#page-48-1).
- **5** Trekk i utløsertappen, og skyv toppdekslet mot datamaskinens front slik at du løsner toppdekslets haker på toppanelet.
- **6** Trekk toppdekslet bort fra toppanelet.

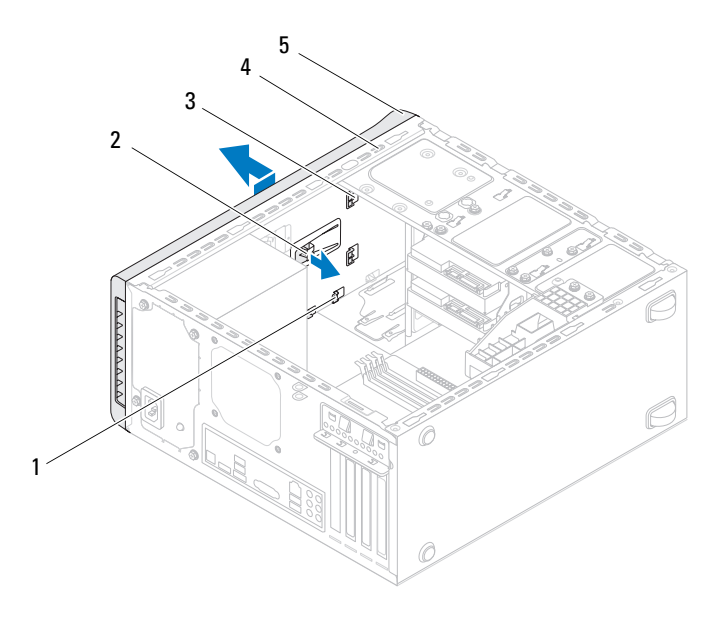

- 
- 1 spor 2 utløsertapp
- 3 haker på toppdekslet 4 toppanel
- 

- 5 toppdeksel
- Sett toppdekslet til side på et sikkert sted.

# <span id="page-58-0"></span>**Sette tilbake toppdekslet**

- Følg instruksjonene i [Før du begynner.](#page-12-0)
- Juster hakene på toppdekslet med sporene på toppanelet.
- Trykk toppdekslet bakover på datamaskinen, helt til det låses på plass.
- Sett tilbake den optiske stasjonen (se [Sette inn den optiske stasjonen\)](#page-50-1).
- Sett på frontrammen (se [xSette på frontrammen\)](#page-28-0).
- Sett på plass maskindekslet (se [Sette på plass maskindekslet\)](#page-17-0).

# **I/U-toppanel**

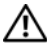

**ADVARSEL: Før du arbeider inne i datamaskinen, må du lese sikkerhetsinformasjonen som fulgte med datamaskinen. Hvis du vil ha mer informasjon om sikkerhet, går du til hjemmesiden for overholdelse av forskrifter (Regulatory Compliance) på www.dell.com/regulatory\_compliance.**

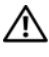

**ADVARSEL: Unngå elektrisk støt. Trekk alltid ut strømledningen til datamaskinen fra stikkontakten før du tar av dekselet.**

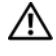

**ADVARSEL: Bruk ikke datamaskinen når dekslene er fjernet (inkludert datamaskindeksler, rammer, fyllbraketter, innsatser i frontpanelet osv.).**

**FORHOLDSREGEL: Bare en godkjent servicetekniker skal utføre reparasjoner på datamaskinen. Skade forårsaket av servicearbeid som ikke er godkjent av Dell, dekkes ikke av garantien.**

# **Ta av I/U-toppanelet**

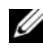

**MERK:** Legg merke til føringen av alle kabler etter som du fjerner dem, slik at du kan føre dem riktig når du setter på det nye I/U-toppanelet.

- **1** Følg instruksjonene i [Før du begynner.](#page-12-0)
- **2** Ta av maskindekslet (se [Ta av maskindekslet](#page-16-0)).
- **3** Ta av frontrammen (se [Ta av frontrammen](#page-26-0)).
- **4** Ta ut den optiske stasjonen (se [Ta ut den optiske stasjonen\)](#page-48-1).
- **5** Ta av toppdekslet (se [Ta av toppdekslet](#page-56-0)).
- **6** Koble kablene til I/U-toppanelet fra hovedkortkontaktene F\_USB3 og F\_AUDIO1 (se [Hovedkort-komponenter](#page-9-0)).
- **7** Ta ut de to skruene som holder I/U-toppanelet til toppanelet.

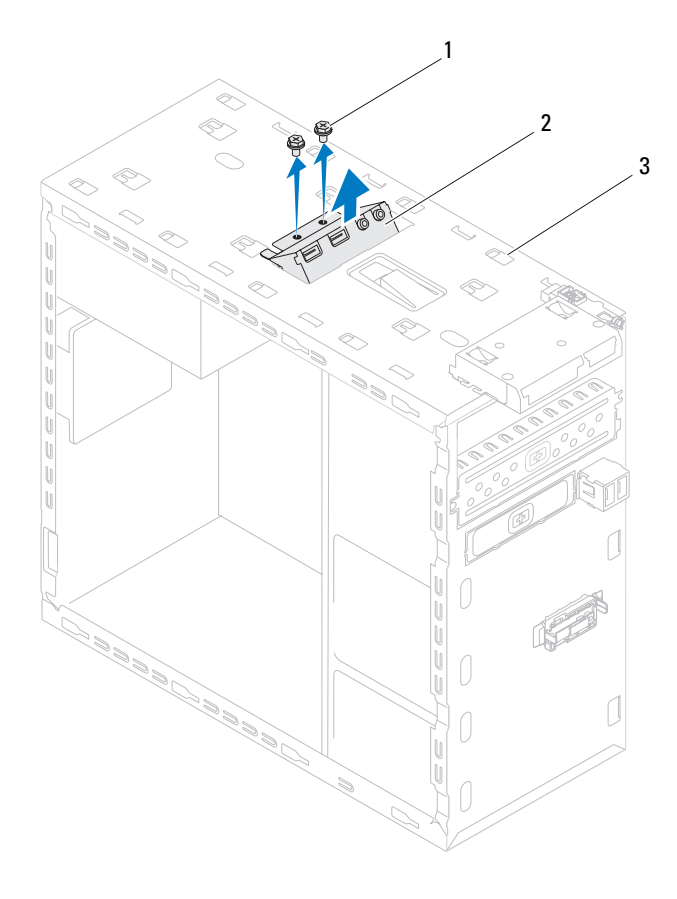

- 
- 1 skruer (2) 2 I/U-toppanel
- 3 toppanel
- Ta forsiktig I/U-toppanelet av datamaskinen.

# **Sette på I/U-toppanelet**

- Følg instruksjonene i [Før du begynner.](#page-12-0)
- Innrett skruehullene i I/U-toppanelet med skruehullene i toppanelet.
- Sett inn de to skruene som holder I/U-toppanelet til toppanelet.
- Koble kablene til I/U-toppanelet til hovedkortkontaktene F\_USB3 og F\_AUDIO1 (se [Hovedkort-komponenter](#page-9-0)).
- Sett på plass toppdekslet (se [Sette tilbake toppdekslet](#page-58-0)).
- Sett tilbake den optiske stasjonen (se [Sette inn den optiske stasjonen\)](#page-50-1).
- Sett på frontrammen (se [xSette på frontrammen\)](#page-28-0).
- Sett på plass maskindekslet (se [Sette på plass maskindekslet\)](#page-17-0).
- Koble maskinen og andre enheter til strømnettet, og slå dem på.

# **USB-panel foran**

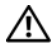

**ADVARSEL: Før du arbeider inne i datamaskinen, må du lese sikkerhetsinformasjonen som fulgte med datamaskinen. Hvis du vil ha mer informasjon om sikkerhet, går du til hjemmesiden for overholdelse av forskrifter (Regulatory Compliance) på www.dell.com/regulatory\_compliance.**

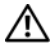

**ADVARSEL: Unngå elektrisk støt. Trekk alltid ut strømledningen til datamaskinen fra stikkontakten før du tar av dekselet.**

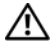

**ADVARSEL: Bruk ikke datamaskinen når dekslene er fjernet (inkludert datamaskindeksler, rammer, fyllbraketter, innsatser i frontpanelet osv.).**

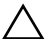

**FORHOLDSREGEL: Bare en godkjent servicetekniker skal utføre reparasjoner på datamaskinen. Skade forårsaket av servicearbeid som ikke er godkjent av Dell, dekkes ikke av garantien.**

# **Ta av USB-panelet foran**

**MERK:** Legg merke til føringen av alle kabler etter som du fjerner dem, slik at du kan føre dem riktig når du setter på det nye USB-panelet.

- **1** Følg instruksjonene i [Før du begynner.](#page-12-0)
- **2** Ta av maskindekslet (se [Ta av maskindekslet](#page-16-0)).
- **3** Ta av frontrammen (se [Ta av frontrammen](#page-26-0)).

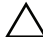

**FORHOLDSREGEL: Vær ekstremt forsiktig når du skyver USB-panelet ut av datamaskinen. Uforsiktighet kan føre til skade på kabelkontaktene og kabelføringsklemmene.**

- **4** Koble kablene til USB-panelet foran fra hovedkortkontakt F\_USB2 (se [Hovedkort-komponenter\)](#page-9-0).
- **5** Ta ut skruen som holder USB-panelet foran til frontpanelet.
- **6** Skyv ned USB-panelet, for å løsne klemmene fra frontpanelet og trekke det unna.

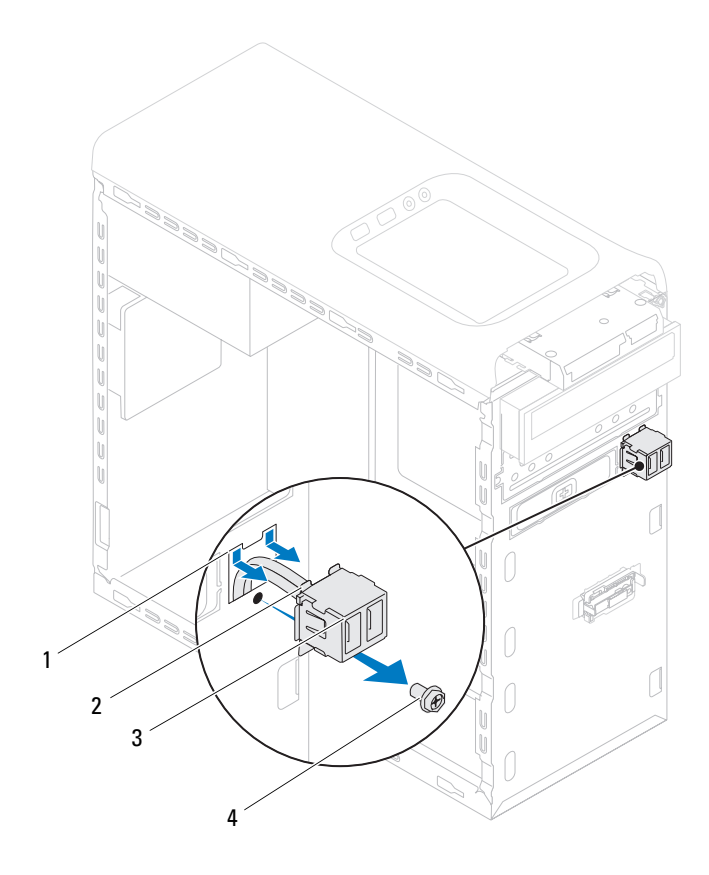

- 1 klemmespor for USB-panel foran 2 klemmer (2)
	-
- 3 USB-panel foran 4 skrue
	-

# **Sett på USB-panelet foran**

#### **FORHOLDSREGEL: For å unngå skade på kabelkontaktene og kabelføringsklemmene, skyv USB-panelet foran forsiktig inn i klemmesporet for USB-panelet foran.**

- **1** Følg instruksjonene i [Før du begynner.](#page-12-0)
- **2** Rett inn og skyv klemmene for USB-panelet foran inn i klemmesporet for USB-panelet.
- **3** Sett inn skruen som holder USB-panelet foran til frontpanelet.
- **4** Koble kablene til USB-panelet foran til hovedkortkontakt F\_USB2 (se [Hovedkort-komponenter\)](#page-9-0).
- **5** Sett på frontrammen (se [xSette på frontrammen\)](#page-28-0).
- **6** Sett på plass maskindekslet (se [Sette på plass maskindekslet\)](#page-17-0).
- **7** Koble maskinen og andre enheter til strømnettet, og slå dem på.

# **Bluetooth-enhet**

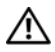

**ADVARSEL: Før du arbeider inne i datamaskinen, må du lese sikkerhetsinformasjonen som fulgte med datamaskinen. Hvis du vil ha mer informasjon om sikkerhet, går du til hjemmesiden for overholdelse av forskrifter (Regulatory Compliance) på www.dell.com/regulatory\_compliance.**

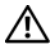

**ADVARSEL: Unngå elektrisk støt. Trekk alltid ut strømledningen til datamaskinen fra stikkontakten før du tar av dekselet.**

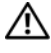

**ADVARSEL: Bruk ikke datamaskinen når dekslene er fjernet (inkludert datamaskindeksler, rammer, fyllbraketter, innsatser i frontpanelet osv.).**

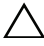

**FORHOLDSREGEL: Bare en godkjent servicetekniker skal utføre reparasjoner på datamaskinen. Skade forårsaket av servicearbeid som ikke er godkjent av Dell, dekkes ikke av garantien.**

## **Ta ut Bluetooth-enheten**

- **1** Følg instruksjonene i [Før du begynner.](#page-12-0)
- **2** Ta av maskindekslet (se [Ta av maskindekslet](#page-16-0)).
- **3** Ta av frontrammen (se [Ta av frontrammen](#page-26-0)).
- **4** Koble kabelen til Bluetooth-enheten fra hovedkortkontakten F\_USB4 (se [Hovedkort-komponenter\)](#page-9-0).
- **5** Trykk inn tappene som vist på tegningen, og trekk Bluetooth-enheten bort fra frontpanelet.
- **6** Skyv forsiktig og ta ut kabelen til Bluetooth-enheten gjennom sporet på frontpanelet.

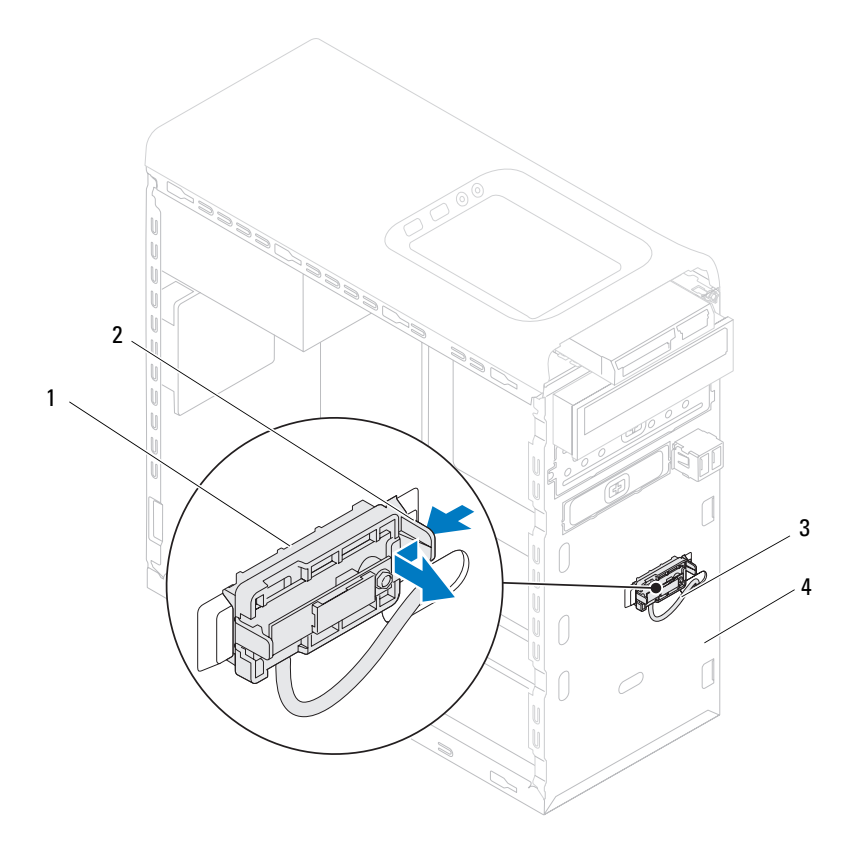

- 
- 1 Bluetooth-enhet 2 tapp for Bluetooth-enhet
- 3 kabel for Bluetooth-enhet 4 frontpanel
- 
- Legg Bluetooth-enheten til side på et trygt sted.

# **Sette inn Bluetooth-enheten**

- Følg instruksjonene i [Før du begynner.](#page-12-0)
- Skyv kabelen til Bluetooth-enheten gjennom sporet på frontpanelet.
- Rett inn tappen for Bluetooth-enheten i forhold til sporet for Bluetoothenheten på frontpanelet.
- Press inn tappen for Bluetooth-enheten, og trykk den mot frontpanelet til den klikker på plass.
- Koble kabelen for Bluetooth-enheten, til hovedkortkontakten, F\_USB4 (se [Hovedkort-komponenter\)](#page-9-0).
- Sett på frontrammen (se [xSette på frontrammen\)](#page-28-0).
- Sett på plass maskindekslet (se [Sette på plass maskindekslet\)](#page-17-0).
- Koble maskinen og andre enheter til strømnettet, og slå dem på.
# **Strømknappmodul**

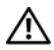

**ADVARSEL: Før du arbeider inne i datamaskinen, må du lese sikkerhetsinformasjonen som fulgte med datamaskinen. Hvis du vil ha mer informasjon om sikkerhet, går du til hjemmesiden for overholdelse av forskrifter (Regulatory Compliance) på www.dell.com/regulatory\_compliance.**

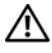

**ADVARSEL: Unngå elektrisk støt. Trekk alltid ut strømledningen til datamaskinen fra stikkontakten før du tar av dekselet.**

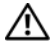

**ADVARSEL: Bruk ikke datamaskinen når dekslene er fjernet (inkludert datamaskindeksler, rammer, fyllbraketter, innsatser i frontpanelet osv.).**

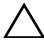

**FORHOLDSREGEL: Bare en godkjent servicetekniker skal utføre reparasjoner på datamaskinen. Skade forårsaket av servicearbeid som ikke er godkjent av Dell, dekkes ikke av garantien.**

# **Ta ut strømknappmodulen**

- **1** Følg instruksjonene i [Før du begynner.](#page-12-0)
- **2** Ta av maskindekslet (se [Ta av maskindekslet](#page-16-0)).
- **3** Ta av frontrammen (se [Ta av frontrammen](#page-26-0)).
- **4** Ta ut den optiske stasjonen (se [Ta ut den optiske stasjonen\)](#page-48-0).
- **5** Ta av toppdekslet (se [Ta av toppdekslet](#page-56-0)).
- **6** Koble kabelen til strømknappmodulen fra hovedkortkontakten, F\_PANEL (se [Hovedkort-komponenter\)](#page-9-0).
- **7** Trykk inn tappene på strømknappmodulen og løft strømknappmodulen for å løsne den fra toppanelet.

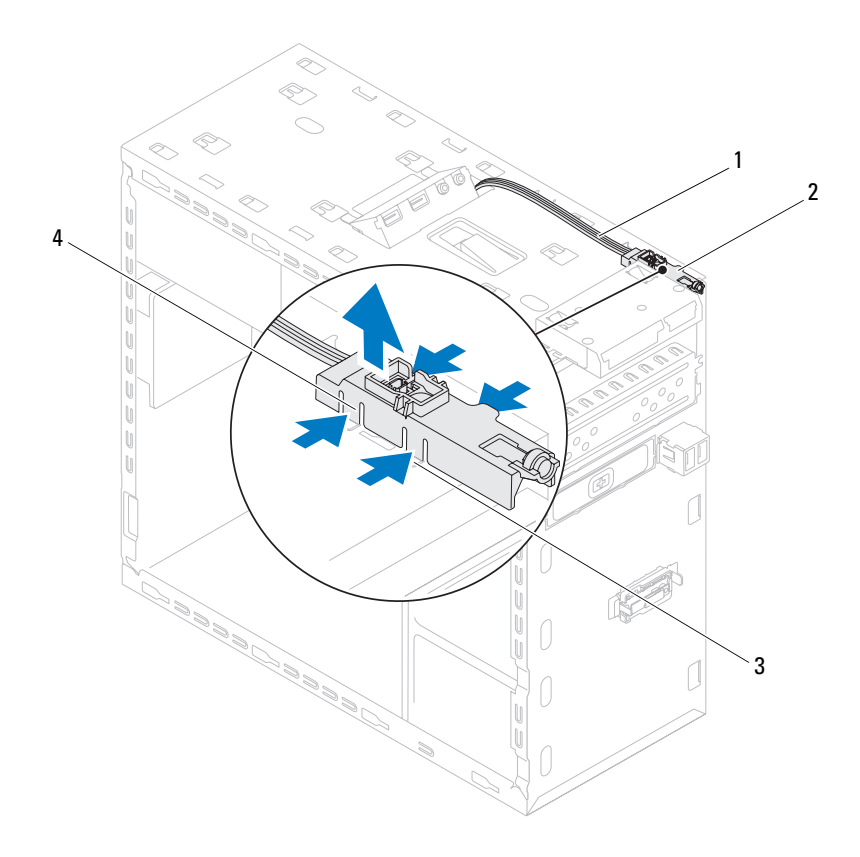

- 
- 1 kabel 2 strømknappmodul
- 
- 3 spor 4 tapper på strømknappmodulen (4)
- Legg strømknappmodulen til side på et trygt sted.

# **Sette inn strømknappmodulen**

- Følg instruksjonene i [Før du begynner.](#page-12-0)
- Innrett og trykk tappene på strømknappmodulen inn i sporene i toppanelet.
- Koble kabelen til strømknappmodulen til hovedkortkontakten, F\_PANEL (se [Hovedkort-komponenter\)](#page-9-0).
- Sett på plass toppdekslet (se [Sette tilbake toppdekslet](#page-58-0)).
- Sett tilbake den optiske stasjonen (se [Sette inn den optiske stasjonen\)](#page-50-0).
- Sett på frontrammen (se [xSette på frontrammen\)](#page-28-0).
- Sett på plass maskindekslet (se [Sette på plass maskindekslet\)](#page-17-0).
- Koble datamaskinen og andre enheter til stikkontaktene, og slå dem deretter på.

# **Vifter**

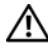

**ADVARSEL: Før du arbeider inne i datamaskinen, må du lese sikkerhetsinformasjonen som fulgte med datamaskinen. Hvis du vil ha mer informasjon om sikkerhet, går du til hjemmesiden for overholdelse av forskrifter (Regulatory Compliance) på www.dell.com/regulatory\_compliance.**

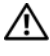

**ADVARSEL: Unngå elektrisk støt. Trekk alltid ut strømledningen til datamaskinen fra stikkontakten før du tar av dekselet.**

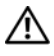

**ADVARSEL: Bruk ikke datamaskinen når dekslene er fjernet (inkludert datamaskindeksler, rammer, fyllbraketter, innsatser i frontpanelet osv.).**

**FORHOLDSREGEL: Bare en godkjent servicetekniker skal utføre reparasjoner på datamaskinen. Skade forårsaket av servicearbeid som ikke er godkjent av Dell, dekkes ikke av garantien.**

# **Kabinettvifte**

### **Fjerne kabinettviften**

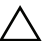

#### **FORHOLDSREGEL: Ikke rør viftebladene når du tar ut kabinettviften, da viften kan bli skadet.**

- **1** Følg instruksjonene i [Før du begynner.](#page-12-0)
- **2** Ta av maskindekslet (se [Ta av maskindekslet](#page-16-0)).
- **3** Koble kabinettviftekabelen fra hovedkortkontakt SYS\_FAN1 (se [Hovedkort-komponenter\)](#page-9-0).
- **4** Skru ut de fire skruene som fester kabinettviften til kabinettet.
- **5** Skyv og løft chassisviften fra datamaskinen som vist i illustrasjonen.

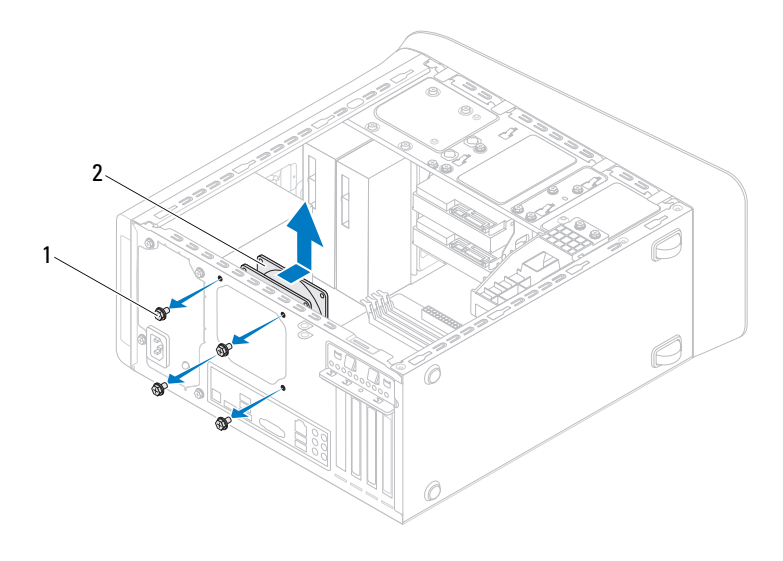

- 
- 1 skruer (4) 2 kabinettvifte

#### **Sette på kabinettviften**

- Følg instruksjonene i [Før du begynner.](#page-12-0)
- Rett inn skruehullene i kabinettviften med skruehullene i kabinettet.
- Skru inn igjen de fire skruene som fester kabinettviften til kabinettet.
- Koble kabinettviftekabelen til hovedkortkontakt SYS\_FAN1 (se [Hovedkort-komponenter\)](#page-9-0).
- Sett på plass maskindekslet (se [Sette på plass maskindekslet](#page-17-0)).

### **Prosessorvifte- og varmelederenhet**

**ADVARSEL: Til tross for plastbeskyttelsen, kan prosessorvifte- og varmelederenheten bli svært varm under normal bruk. Kontroller at enheten er avkjølt før du berører den.**

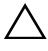

**FORHOLDSREGEL: Prosessorvifte- og varmelederenheten er én enkelt enhet. Prøv ikke å ta ut viften separat.**

#### <span id="page-78-0"></span>**Ta ut prosessorvifte- og varmelederenheten**

- **1** Følg instruksjonene i [Før du begynner.](#page-12-0)
- **2** Ta av maskindekslet (se [Ta av maskindekslet](#page-16-0)).
- **3** Koble prosessorviftekabelen fra hovedkortkontakt CPU\_FAN (se [Hovedkort-komponenter\)](#page-9-0).
- **4** Bruk en flat skrutrekker og løsne de fire festeskruene som fester prosessorvifte- og varmelederenheten til hovedkortet.

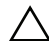

#### **FORHOLDSREGEL: Når du tar av prosessorvifte- og varmelederenheten, legger du den opp-ned eller på siden slik at du ikke skader varmelederens termiske grensesnitt.**

**5** Løft prosessorvifte- og varmelederenheten ut av datamaskinen.

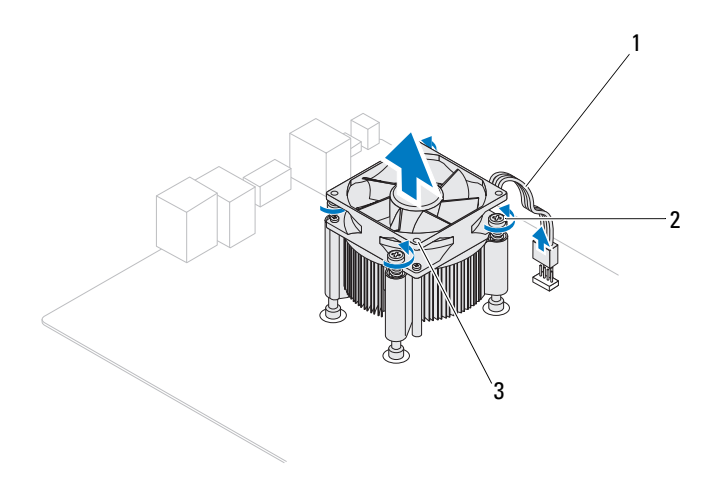

- 1 kabel til prosessorviften 2 festeskruer (4)
	-
- 3 prosessorvifte- og varmelederenhet

#### <span id="page-80-0"></span>**Sette inn igjen prosessorvifte- og varmelederenheten**

- **1** Følg instruksjonene i [Før du begynner.](#page-12-0)
- **2** Tørk av termisk fett fra bunnen av varmeavlederen.

**FORHOLDSREGEL: Husk å påføre nytt termisk fett. Termisk fett er svært viktig for å få tilstrekkelig termisk kontakt, noe som er nødvendig for å oppnå optimal prosessordrift.**

- **3** Påfør nytt termisk fett på toppen av prosessoren.
- **4** Sett prosessorvifte- og varmelederenheten over prosessoren.
- **5** Rett inn de fire låseskruene på prosessorvifte- og varmelederenheten med skruehullene på hovedkortet.
- **6** Skru fast de fire festeskruene som fester prosessorvifte- og varmelederenheten til hovedkortet.

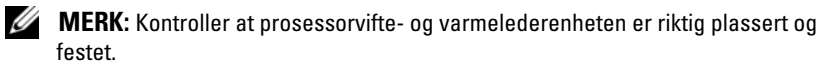

- **7** Koble strømkabelen til prosessorviften til hovedkortkontakten CPU\_FAN (se [Hovedkort-komponenter\)](#page-9-0).
- **8** Sett på plass maskindekslet (se [Sette på plass maskindekslet\)](#page-17-0).
- **9** Koble maskinen og andre enheter til strømnettet, og slå dem på.

# **Prosessor**

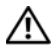

**ADVARSEL: Før du arbeider inne i datamaskinen, må du lese sikkerhetsinformasjonen som fulgte med datamaskinen. Hvis du vil ha mer informasjon om sikkerhet, går du til hjemmesiden for overholdelse av forskrifter (Regulatory Compliance) på www.dell.com/regulatory\_compliance.**

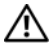

**ADVARSEL: Unngå elektrisk støt. Trekk alltid ut strømledningen til datamaskinen fra stikkontakten før du tar av dekselet.**

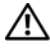

**ADVARSEL: Bruk ikke datamaskinen når eventuelle deksler er fjernet (inkludert datamaskindeksler, rammer, innsatser i frontpanelet o.l.).**

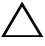

**FORHOLDSREGEL: Bare en godkjent servicetekniker skal utføre reparasjoner på datamaskinen. Skade forårsaket av servicearbeid som ikke er godkjent av Dell, dekkes ikke av garantien.**

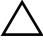

**FORHOLDSREGEL: Utfør ikke punktene nedenfor hvis du ikke vet hvordan du tar ut og setter på plass maskinvare. Hvis du utfører disse punktene feil, kan det skade hovedkortet. Se konfigurasjonsveiledningen for teknisk service.**

# <span id="page-82-0"></span>**Fjerne prosessoren**

- **1** Følg fremgangsmåten under [Før du begynner.](#page-12-0)
- **2** Ta av maskindekslet (se [Ta av maskindekslet](#page-16-0)).

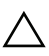

**FORHOLDSREGEL: Til tross for plastbeskyttelsen kan varmeavlederenheten bli svært varm under normal bruk. Kontroller at enheten er avkjølt før du berører den.**

**3** Ta prosessorviften og varmeavlederenheten ut av datamaskinen (se [Ta ut](#page-78-0)  [prosessorvifte- og varmelederenheten\)](#page-78-0).

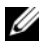

**MERK:** Med mindre det er nødvendig med en ny varmeavleder til den nye prosessoren, kan du bruke den opprinnelige varmeavlederenheten på nytt når du setter inn prosessoren.

- Trykk og skyv utløserspaken ned og trekk den deretter ut for å løse den ut fra fliken som fester den.
- Trekk opp utløserspaken helt for å åpne prosessordekslet.

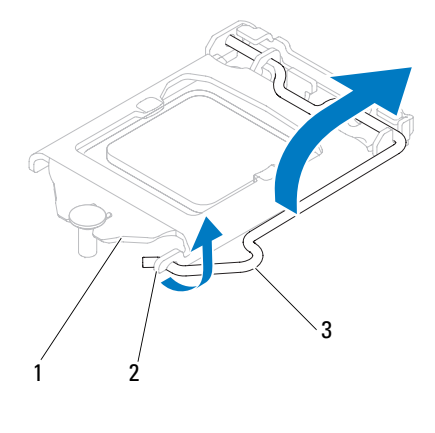

prosessordeksel 2 tapp 3 utløserspak

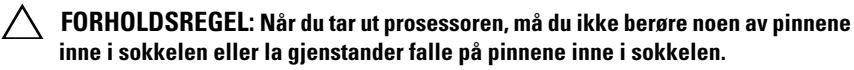

Løft prosessoren forsiktig og ta den ut av sokkelen.

La utløserspaken stå i utløserposisjon slik at sokkelen er klar til å motta den nye prosessoren.

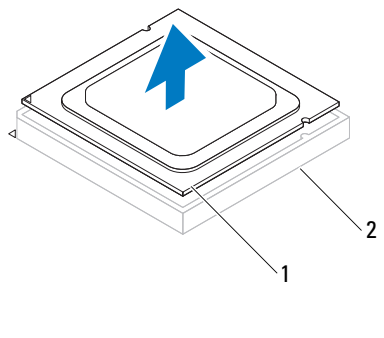

#### 1 prosessor 2 sokkel

### <span id="page-84-0"></span>**Sette inn prosessoren**

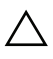

**FORHOLDSREGEL: Jord deg selv ved å ta på en umalt metallflate på baksiden av datamaskinen.**

**FORHOLDSREGEL: Når du skifter ut prosessoren, må du ikke berøre noen av pinnene inni støpselet eller la noen gjenstander falle på pinnene inni støpselet.**

- **1** Følg fremgangsmåten under [Før du begynner.](#page-12-0)
- **2** Pakk ut den nye prosessoren og vær forsiktig så du ikke berører undersiden av den.
- **FORHOLDSREGEL: Du må plassere prosessoren riktig i sokkelen for å unngå permanent skade på prosessoren og datamaskinen når du slår på datamaskinen.**
	- **3** Hvis utløserspaken på sokkelen ikke er helt trukket ut, trekker du den helt ut.
	- **4** Juster tilpasningssporene på prosessoren med justeringshakkene på sokkelen.
	- **5** Innrett pinne 1-hjørnene på prosessoren og sokkelen.

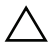

**FORHOLDSREGEL: For å unngå skader må du kontrollere at prosessormodulen er innrettet med sokkelen, og du må ikke ta for hardt i når du installerer prosessormodulen.**

Sett prosessormodulen forsiktig inn i sokkelen og kontroller at den er riktig plassert.

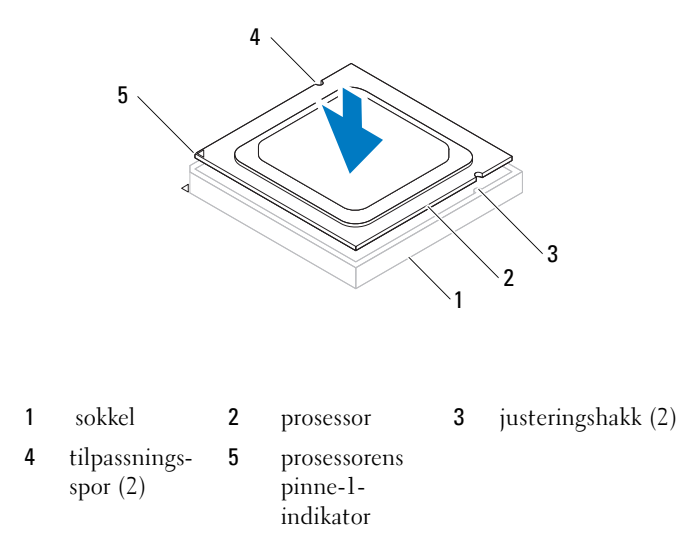

#### **FORHOLDSREGEL: Kontroller at sporene til prosessordekslet er plassert under justeringspinnen.**

- Når prosessoren er ordentlig på plass i sokkelen, lukker du prosessordekslet.
- Skyv utløserspaken ned og sett under tappen på prosessordekslet.

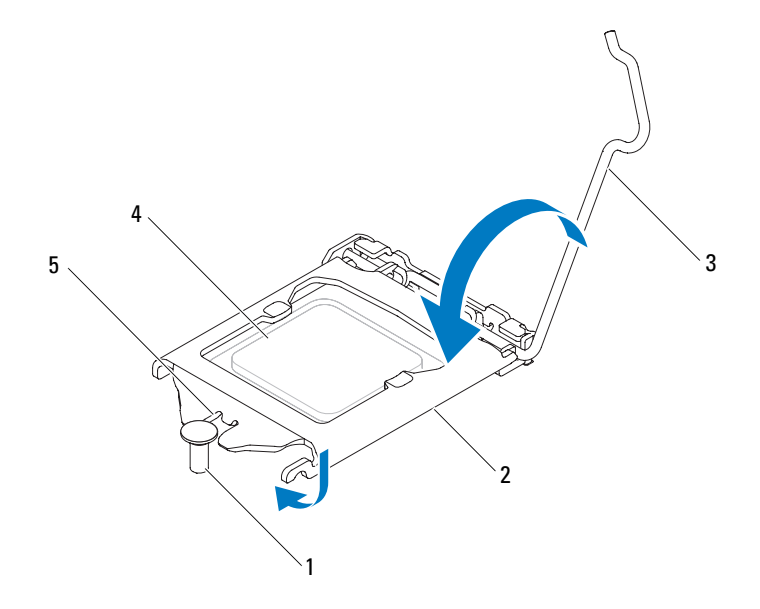

- justeringspinne 2 prosessordeksel 3 utløserspak
- prosessor 5 spor for prosessordeksel
- Tørk av termisk fett fra bunnen av varmeavlederen.

#### **FORHOLDSREGEL: Husk å påføre nytt termisk fett. Termisk fett er svært viktig for å få tilstrekkelig termisk kontakt, noe som er nødvendig for å oppnå optimal prosessordrift.**

- Påfør termisk fett på toppen av prosessoren.
- Sett inn igjen prosessorvifte- og varmelederenheten (se [Sette inn igjen](#page-80-0)  [prosessorvifte- og varmelederenheten\)](#page-80-0).

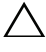

#### **FORHOLDSREGEL: Kontroller at prosessorvifte- og varmelederenheten er riktig plassert og festet.**

- Sett på plass maskindekslet (se [Sette på plass maskindekslet\)](#page-17-0).
- Koble maskinen og andre enheter til strømnettet, og slå dem på.

# **Klokkebatteri**

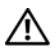

**ADVARSEL: Før du arbeider inne i datamaskinen, må du lese sikkerhetsinformasjonen som fulgte med datamaskinen. Hvis du vil ha mer informasjon om sikkerhet, går du til hjemmesiden for overholdelse av forskrifter (Regulatory Compliance) på www.dell.com/regulatory\_compliance.**

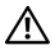

**ADVARSEL: Et nytt batteri kan eksplodere hvis du installerer det feil. Batteriet skal bare skiftes med samme eller tilsvarende type, som anbefalt av produsenten. Kvitt deg med brukte batterier i samsvar med produsentens veiledning.**

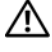

**ADVARSEL: Unngå elektrisk støt. Trekk alltid ut strømledningen til datamaskinen fra stikkontakten før du tar av dekselet.**

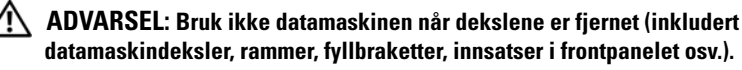

**FORHOLDSREGEL: Bare en godkjent servicetekniker skal utføre reparasjoner på datamaskinen. Skade forårsaket av servicearbeid som ikke er godkjent av Dell, dekkes ikke av garantien.**

# **Ta ut klokkebatteriet**

- <span id="page-88-0"></span>**1** Noter alle skjermbildene i systemkonfigurasjonen (se [Systemoppsettverktøy \(System Setup Utility\)\)](#page-100-0) slik at du kan gjenopprette de riktige innstillingene når det nye batteriet er satt inn.
- **2** Følg instruksjonene i [Før du begynner.](#page-12-0)
- **3** Ta av maskindekslet (se [Ta av maskindekslet](#page-16-0)).
- **4** Finn batterisokkelen på hovedkortet (se [Hovedkort-komponenter](#page-9-0)).
- **FORHOLDSREGEL: Hvis du lirker batteriet ut av kontakten med en stump gjenstand, må du være forsiktig slik at du ikke berører hovedkortet med gjenstanden. Pass på at gjenstanden er plassert mellom batteriet og kontakten før du forsøker å lirke ut batteriet. Hvis ikke, kan du skade hovedkortet ved å løsne kontakten eller bryte kretsene på hovedkortet.**
	- **5** Trykk inn utløserspaken for å ta ut klokkebatteriet.

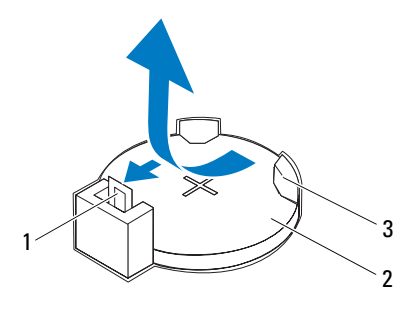

- 1 batteriutløserspak 2 klokkebatteri
- 3 batterikontakt
- Legg batteriet til side på et trygt sted.

# **Sette inn klokkebatteriet**

- Følg instruksjonene i [Før du begynner.](#page-12-0)
- Sett inn det nye klokkebatteriet (CR2032) i sokkelen med siden merket "+" vendt opp, og trykk det på plass.

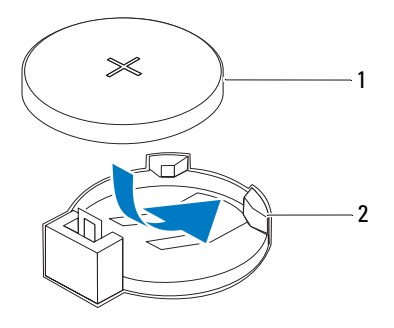

- 1 klokkebatteri 2 batterikontakt
- Sett på plass maskindekslet (se [Sette på plass maskindekslet\)](#page-17-0).
- Koble maskinen og andre enheter til strømnettet, og slå dem på.
- Åpne systemkonfigurasjonen (se [Systemoppsettverktøy \(System Setup](#page-100-0)  [Utility\)](#page-100-0)), og gjenopprett innstillingene du noterte i [trinn 1](#page-88-0).

# **Strømforsyning**

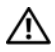

**ADVARSEL: Før du arbeider inne i datamaskinen, må du lese sikkerhetsinformasjonen som fulgte med datamaskinen. Hvis du vil ha mer informasjon om sikkerhet, går du til hjemmesiden for overholdelse av forskrifter (Regulatory Compliance) på www.dell.com/regulatory\_compliance.**

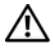

**ADVARSEL: Unngå elektrisk støt. Trekk alltid ut strømledningen til datamaskinen fra stikkontakten før du tar av dekselet.**

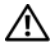

**ADVARSEL: Bruk ikke datamaskinen når dekslene er fjernet (inkludert datamaskindeksler, rammer, fyllbraketter, innsatser i frontpanelet osv.).**

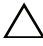

**FORHOLDSREGEL: Bare en godkjent servicetekniker skal utføre reparasjoner på datamaskinen. Skade forårsaket av servicearbeid som ikke er godkjent av Dell, dekkes ikke av garantien.**

# **Ta ut strømforsyningsenheten**

- **1** Følg instruksjonene i [Før du begynner.](#page-12-0)
- **2** Ta av maskindekslet (se [Ta av maskindekslet](#page-16-0)).
- **3** Koble likestrømskablene fra hovedkortet og stasjonene (se [Hovedkort](#page-9-0)[komponenter](#page-9-0)).
- **4** Ta ut de fire skruene som holder strømforsyningen til kabinettet.
- **5** Trykk inn strømforsyningsklemmene for å løsne strømforsyningsenheten fra kabinettet.
- **6** Skyv og løft strømforsyningsenheten vekk fra kabinettet.

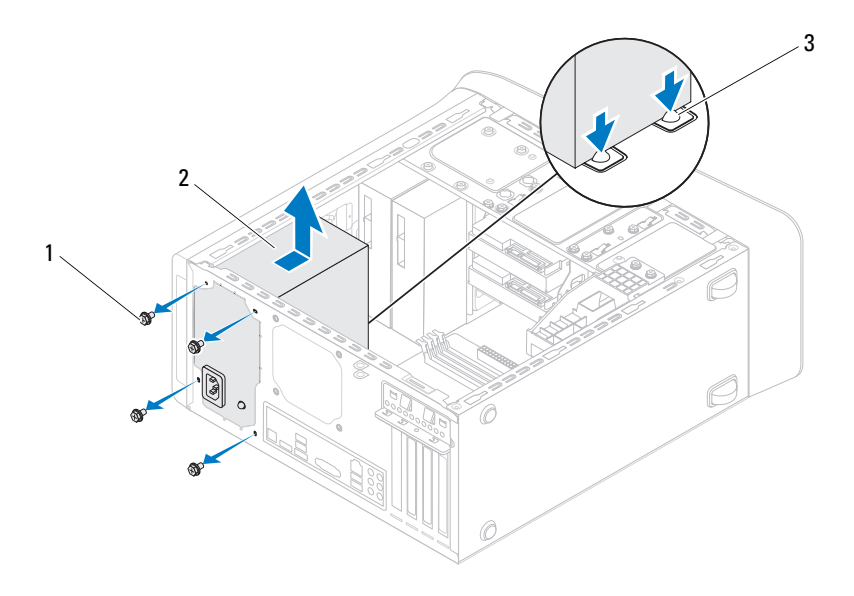

- 
- 1 skruer (4) 2 strømforsyning
- 3 strømforsyningsklemmer (2)

# **Sette inn strømforsyningen**

- **1** Følg instruksjonene i [Før du begynner.](#page-12-0)
- **2** Skyv den nye strømforsyningen mot baksiden av kabinettet.
- **3** Rett inn skruehullene i strømforysningsenheten med skruehullene i kabinettet.

#### **ADVARSEL: Alle skruene er viktige deler av systemjordingen, så dersom de ikke skrus inn igjen, kan det forårsake elektrisk støt.**

- **4** Sett inn de fire skruene som holder strømforsyningsenheten til kabinettet.
- **5** Koble likestrømskablene til hovedkortet og stasjonene (se [Hovedkort](#page-9-0)[komponenter](#page-9-0)).
- **6** Sett på plass maskindekslet (se [Sette på plass maskindekslet\)](#page-17-0).
- **7** Koble maskinen og andre enheter til strømnettet, og slå dem på.

# **Hovedkort**

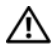

**ADVARSEL: Før du arbeider inne i datamaskinen, må du lese sikkerhetsinformasjonen som fulgte med datamaskinen. Hvis du vil ha mer informasjon om sikkerhet, går du til hjemmesiden for overholdelse av forskrifter (Regulatory Compliance) på www.dell.com/regulatory\_compliance.**

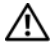

**ADVARSEL: Unngå elektrisk støt. Trekk alltid ut strømledningen til datamaskinen fra stikkontakten før du tar av dekselet.**

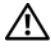

**ADVARSEL: Bruk ikke datamaskinen når dekslene er fjernet (inkludert datamaskindeksler, rammer, fyllbraketter, innsatser i frontpanelet osv.).**

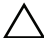

**FORHOLDSREGEL: Bare en godkjent servicetekniker skal utføre reparasjoner på datamaskinen. Skade forårsaket av servicearbeid som ikke er godkjent av Dell, dekkes ikke av garantien.**

# **Ta ut hovedkortet**

- **1** Følg instruksjonene i [Før du begynner.](#page-12-0)
- **2** Ta av maskindekslet (se [Ta av maskindekslet](#page-16-0)).
- **3** Ta ut eventuelle minikort (se [Ta ut minikortet\)](#page-33-0).
- **4** Ta ut eventuelle PCI Express-kort, dersom dette er aktuelt (se [Ta ut PCI](#page-38-0)  [Express-kort](#page-38-0)).
- **5** Ta ut prosessorvifte- og varmelederenheten (se [Ta ut prosessorvifte- og](#page-78-0)  [varmelederenheten](#page-78-0)).
- **6** Ta ut prosessoren (se [Fjerne prosessoren](#page-82-0)).
- **7** Ta ut minnemodulene (se [Fjerne minnemodul\(er\)](#page-20-0)) og skriv ned hvilken minnemodul som fjernes fra hvert av DIMM-sporene slik at minnemodulene settes inn i de samme sporene etter at hovedkortet er satt inn.
- **8** Koble fra alle kablene som er koblet til hovedkortet (se [Hovedkort](#page-9-0)[komponenter](#page-9-0)). Noter deg føringen av alle kabler etter som du fjerner dem, slik at du kan føre dem riktig når du setter inn det nye hovedkortet.
- **9** Ta ut de åtte skruene som holder hovedkortet til chassiset.

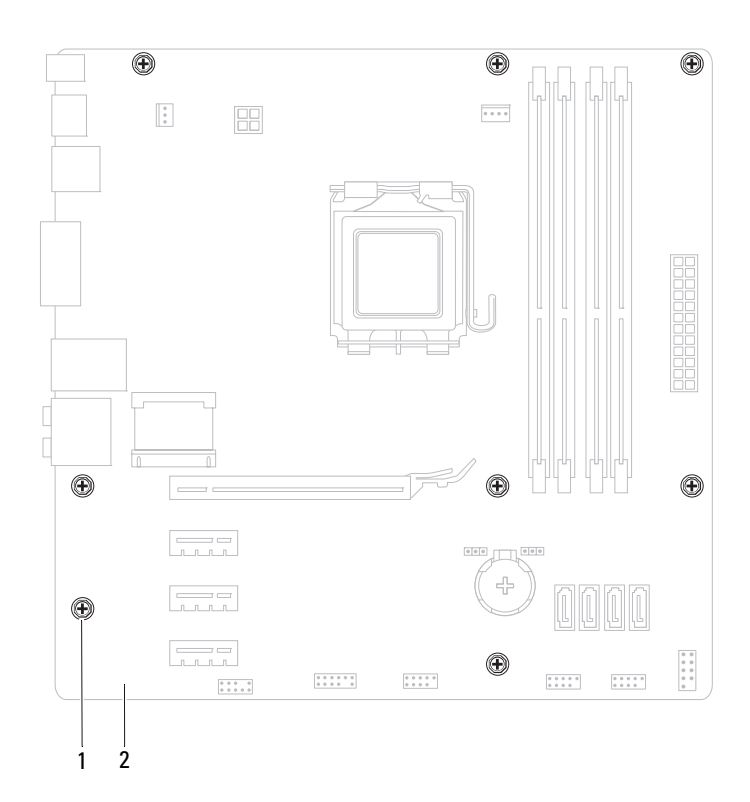

- 1 skruer (8) 2 hovedkort
- Løft hovedkortet opp og ut av kabinettet.

**11** Sammenlign hovedkortet du akkurat fjernet, med det nye hovedkortet for å sikre at de er identiske.

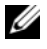

**MERK:** Enkelte komponenter og kontakter på det nye hovedkortet kan befinne seg på andre steder enn komponentene og kontaktene på det opprinnelige hovedkortet.

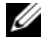

**MERK:** Broinnstillingene på det nye hovedkortet er forhåndsinnstilt på fabrikken.

### **Sette inn hovedkortet**

- **1** Følg instruksjonene i [Før du begynner.](#page-12-0)
- **2** Sett forsiktig hovedkortet inn i kabinettet og skyv det mot baksiden av datamaskinen.
- **3** Skru inn de åtte skruene som fester hovedkortet til kabinettet.
- **4** Koble til kablene du koblet fra hovedkortet (se [Hovedkort-komponenter](#page-9-0)).
- **5** Sett på plass prosessoren (se [Sette inn prosessoren](#page-84-0)).
- **6** Sett inn prosessorvifte- og varmelederenheten (se Sette inn igjen [prosessorvifte- og varmelederenheten\)](#page-80-0).

**FORHOLDSREGEL: Bare en godkjent servicetekniker skal utføre reparasjoner på datamaskinen. Skade forårsaket av servicearbeid som ikke er godkjent av Dell, dekkes ikke av garantien.**

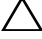

#### **FORHOLDSREGEL: Kontroller at varmelederenheten er riktig plassert og festet.**

- **7** Sett inn alle minnemoduler (se [Sette på plass minnemodul\(er\)](#page-21-0)).
- **8** Ta ut eventuelle PCI Express-kort, dersom dette er aktuelt (se [Sette inn](#page-40-0)  [PCI Express-kort\)](#page-40-0).
- **9** Ta ut eventuelle minikort (se [Sette inn minikortet\)](#page-34-0).
- **10** Sett på plass maskindekslet (se [Sette på plass maskindekslet\)](#page-17-0).
- **11** Koble datamaskinen og andre enheter til stikkontaktene, og slå dem deretter på.
- **12** Oppdater systemets BIOS hvis nødvendig.

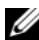

**MERK:** For informasion om oppdatering av BIOS, se [Flash-oppdatere BIOS](#page-114-0).

# **Skrive inn servicemerket i BIOS**

- **1** Slå på datamaskinen.
- **2** Trykk på <F2> under POST for å starte systemoppsettprogrammet.
- **3** Fra hovedkategorien skriver du inn servicekoden i feltet Set Service Tag (angi servicekode).

**MERK:** Med feltet Set Service Tag (angi servicekode) kan du skrive inn servicekoden manuelt bare når servicekoden mangler.

# 20

# <span id="page-100-0"></span>**Systemoppsettverktøy (System Setup Utility)**

# **Oversikt**

Bruk systemoppsettverktøyet til å:

- Endre systemoppsettet etter at du har installert, endret eller fjernet maskinvare i datamaskinen
- Velge eller endre brukertilgjengelige valg, som brukerpassordet
- Se hvor mye minne som er tilgjengelig eller angi hvilken type harddisk som er installert

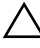

**FORHOLDSREGEL: Hvis du ikke er en avansert datamaskinbruker, bør du ikke endre innstillingene i dette programmet. Noen endringer kan gjøre at datamaskinen din ikke fungerer som den skal.**

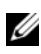

**MERK:** Før du endrer systemoppsettet, anbefales det at du skriver ned informasjonen på systemoppsettskjermbildet for fremtidig referanse.

### **Starte systemoppsettverktøyet (System Setup Utility)**

- **1** Slå på (eller omstart) datamaskinen.
- **2** Når DELL-logoen vises, venter du til F2-ledeteksten vises, og deretter trykker du umiddelbart på <F2>.

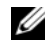

**MERK:** F2-ledeteksten viser at tastaturet er klart til bruk. Denne ledeteksten kan vises veldig raskt, så du må følge med når den vises og deretter trykke på <F2>. Hvis du trykker på <F2> før F2-ledeteksten vises, vil tastetrykket gå tapt. Hvis du venter for lenge og du ser Windows-logoen, venter du til operativsystemet er helt startet, og du ser skrivebordet i Microsoft Windows. Deretter slår du av maskinen (se [Slik slår du av maskinen](#page-12-1)) og prøver på nytt.

#### **Skjermbildene til Systemoppsettet**

Systemoppsettvinduet viser de gjeldende innstillingene eller innstillingene du kan endre for maskinen. Informasjonen på skjermen er delt inn i tre områder: **oppsettselementet**, den aktive **hjelpeskjermen** og **tastefunksjoner**.

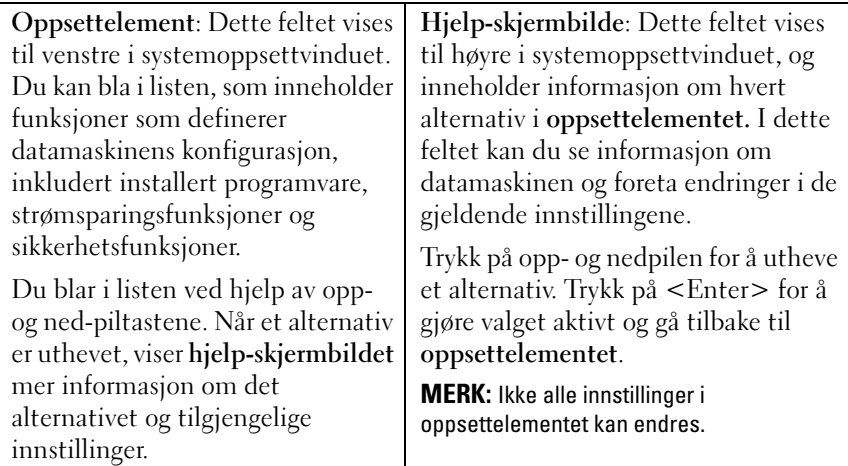

**Tastefunksjoner**: Dette feltet vises nedenfor **hjelp-skjermbildet** og inneholder en oversikt over taster og hvilke funksjoner de har innenfor det aktive systemoppsettfeltet.

#### **Alternativer på systemoppsettet**

**MERK:** Avhengig av datamaskinmodell og hvilke enheter som er installert, kan det Ø hende at noen av elementene i denne delen ikke vises i det hele tatt, eller at de vises litt annerledes.

#### **Main (Hoved)**

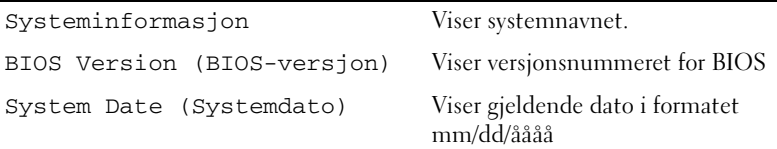

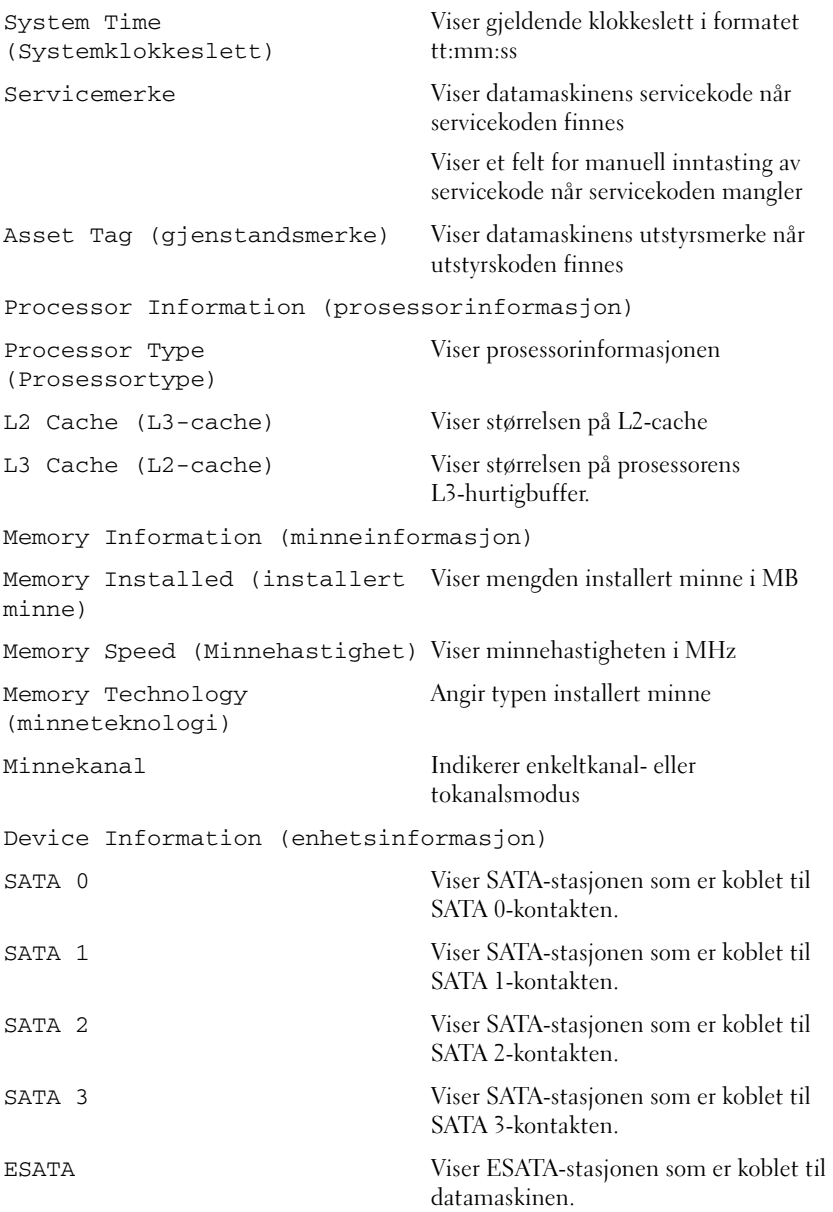

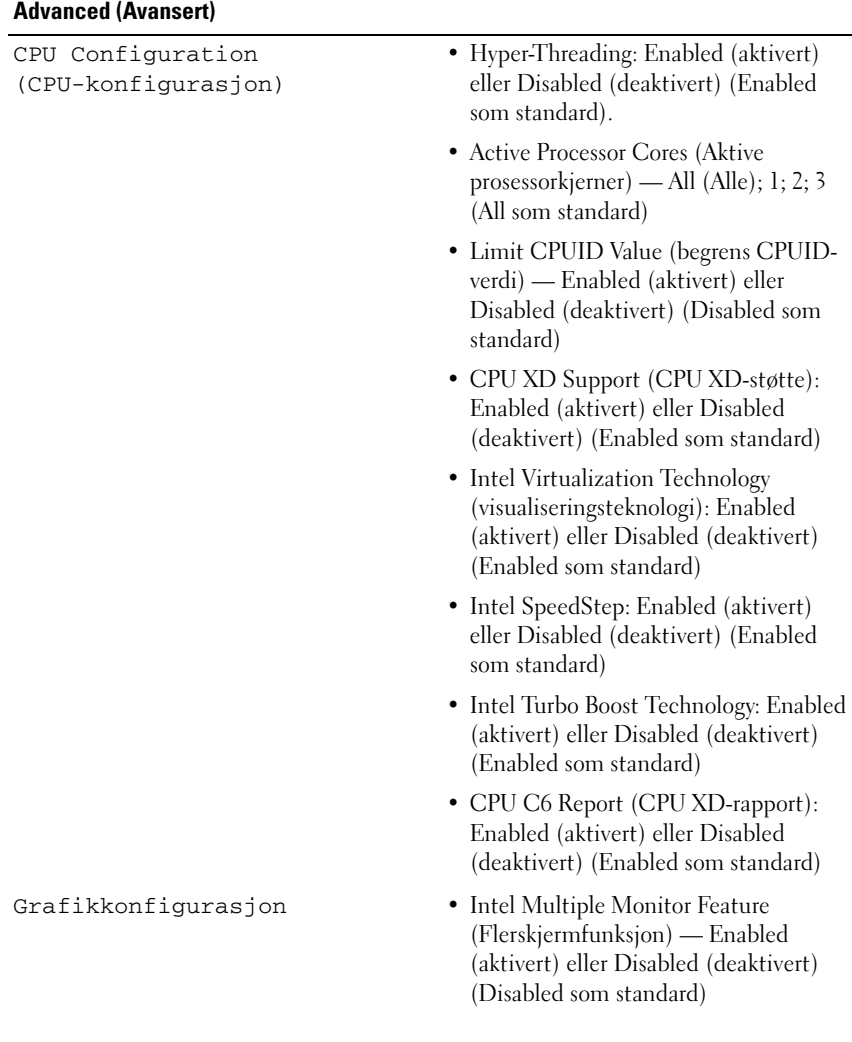

System Configuration (systemkonfigurasjon)

- Onboard Audio Controller (innebygd lydkontroller): Enabled (aktivert) eller Disabled (deaktivert) (Enabled som standard)
- Onboard LAN Controller (innebygd nettverkskontroller): Enabled (aktivert) eller Disabled (deaktivert) (Enabled som standard)
- Onboard LAN Boot ROM (innebygd LAN-oppstarts-ROM): Enabled (aktivert) eller Disabled (deaktivert) (Disabled som standard)
- SATA Operation Mode (SATAdriftsmodus) — AHCI eller RAID. AHCI er standardverdien.
- ESATA Port Enabled (aktivert) eller Disabled (deaktivert) (Enabled som standard).
- Onboard USB Reader (innebygd USB-leser) — Enabled (aktivert) eller Disabled (deaktivert) (Enabled som standard)
- Onboard Card Reader (innebygd kortleser) — Enabled (aktivert) eller Disabled (deaktivert) (Enabled som standard)
- Strømstyring Restore AC Power Loss (gjenopprette strømmen) — Power Off (strøm av), Power On (strøm på), Last State (siste tilstand) (Power Off som standard)
	- Wake on LAN (oppstart fra LAN) fra S4/S5 — Enabled (aktivert) eller Disabled (deaktivert) (Enabled som standard)
	- USB Powershare i S4/S5-status Enabled (aktivert) eller Disabled (deaktivert) (Disabled som standard)
	- USB Powershare i sovemodus Normal, Enhanced (forsterket) (Normal som standard)
	- Gjenopprettet av PS/2 Devices Enabled (aktivert) eller Disabled (deaktivert) (Enabled som standard)
	- Auto Power On (automatisk påslåing): Enabled (aktivert) eller Disabled (deaktivert) (Disabled som standard)
	- Auto Power On Date (automatisk påslåing, dato): 0 til 31 (15 som standard)
	- Auto Power On Hour (automatisk påslåing, time): 0 til 23 (12 som standard)
	- Auto Power On Minute (automatisk påslåing, minutt): 0 til 59 (30 som standard)
	- Auto Power On Second (automatisk påslåing, sekund): 0 til 59 (30 som standard)

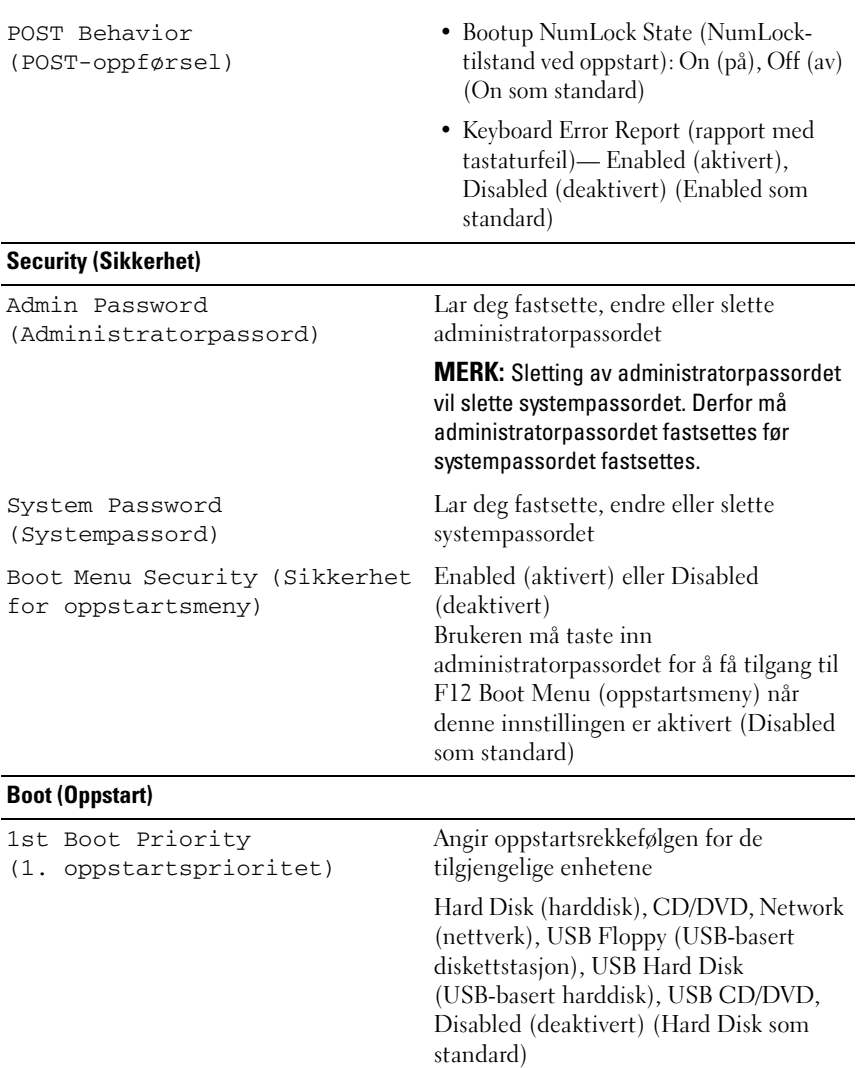

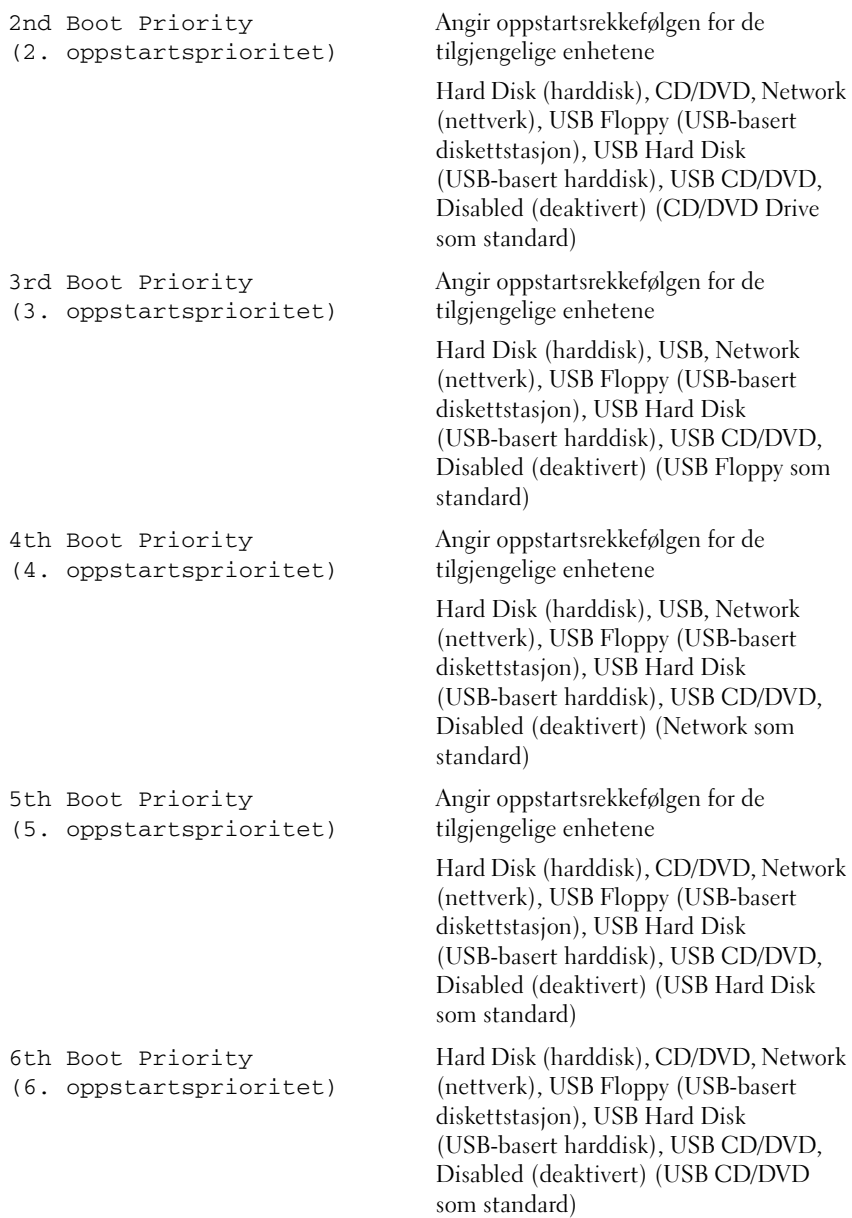
#### **Exit (Avslutt)**

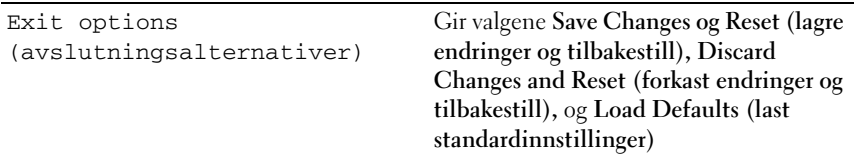

#### **Oppstartsrekkefølge**

Med denne funksjonen kan du endre oppstartsrekkefølgen for enheter.

#### **Boot Options (oppstartsalternativer)**

- **USB Floppy**  Datamaskinen datamaskinen forsøker å starte opp fra diskettstasjonen. Hvis det ikke finnes noe operativsystem på disketten, genererer datamaskinen en feilmelding.
- **Hard Drive** (harddisk) Datamaskinen forsøker å starte fra primærharddisken. Hvis det ikke finnes noe operativsystem på stasjonen, genererer datamaskinen en feilmelding.
- **CD/DVD/CD-RW Drive** (CD/DVD/CD-RW-stasjon): Datamaskinen forsøker å starte fra CD/DVD/CD-RW-stasjonen. Hvis det ikke finnes noen CD/DVD i stasjonen, eller hvis ikke CD-/DVD-/CD-RW-platen har noe operativsystem, genererer datamaskinen en feilmelding.
- **USB Storage Device (USB-lagringsenhet)** Sett inn minneenheten i en USB-port, og start datamaskinen på nytt. Når meldingen F12 Boot Options (alternativer for oppstart) vises øverst til høyre på skjermen, trykker du på <F12>. BIOS finner USB Flash-enheten og legger den til på oppstartsmenyen.

**MERK:** For at du skal kunne starte maskinen fra en USB-enhet, må enheten være oppstartbar. Les dokumentasjonen for enheten for å finne ut om enheten din er oppstartbar.

• **Network** (nettverk) — Datamaskinen forsøker å starte fra nettverket. Hvis det ikke finnes noe operativsystem på nettverket, genererer datamaskinen en feilmelding.

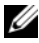

**MERK:** For å starte opp fra nettverket, må du påse at alternativet for innebygd LAN boot ROM (LAN-oppstarts-ROM) er aktivert i systemoppsettet (se [Systemoppsettverktøy \(System Setup Utility\)\)](#page-100-0).

#### **Endre oppstartsrekkefølge for gjeldende oppstart**

Du kan bruke denne funksjonen til å endre gjeldende oppstartsrekkefølge, for eksempel starte fra CD-/DVD-/CD-RW-stasjonen for å kjøre Dell Diagnostics fra *Drivers and Utilities*-platen. Når diagnosetestene er fullført, gjenopprettes forrige oppstartsekvens.

- **1** Hvis du skal starte opp fra en USB-enhet, kobler du USB-enheten til en USB-kontakt.
- **2** Slå på (eller omstart) datamaskinen.
- **3** Når meldingen F2 Setup, F12 Boot Options (F2 oppsett, F12 oppstartsalternativer) vises nederst til venstre på skjermen, trykker du på  $\langle$ F12 $>$

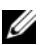

**MERK:** Hvis du venter for lenge og du ser Windows-logoen, venter du til operativsystemet er helt startet, og du ser skrivebordet i Microsoft Windows. Deretter slår du av datamaskinen og prøver på nytt.

**Boot Device Menu** (oppstartsenhetsmeny) vises, og viser en liste over alle tilgjengelige oppstartsenheter.

**4** Velg enheten du vil starte opp fra, på **Boot Device Menu** (oppstartsenhetsmeny).

Hvis du for eksempel skal starte fra en USB-minnenøkkel, merker du **USB Storage Device** (USB-lagringsenhet) og trykker på <Enter>.

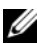

**MERK:** For at du skal kunne starte maskinen fra en USB-enhet, må enheten være oppstartbar. Les dokumentasjonen for enheten for å finne ut om den aktuelle enheten er oppstartbar.

#### **Endre oppstartsrekkefølgen for fremtidige oppstarter**

- **1** Start systemoppsettverktøyet (se [Starte systemoppsettverktøyet \(System](#page-100-1)  [Setup Utility\)](#page-100-1)).
- **2** Bruk piltastene til å merke menyvalget **Boot** (oppstart), og trykk deretter på <Enter> for å få tilgang til menyen.

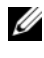

**MERK:** Skriv ned den gjeldende oppstartsrekkefølgen i tilfelle du ønsker å gå tilbake til den senere.

- **3** Trykk på opp- og ned-piltastene for å bla gjennom listen av enheter.
- **4** Trykk på pluss (+) eller minus (–) for å endre enhetens oppstartsprioritet.

### **Slette glemte passord**

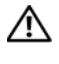

**ADVARSEL: Før du begynner på noen av prosedyrene i denne delen, må du følge sikkerhetsanvisningene som fulgte med datamaskinen.**

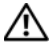

**ADVARSEL: Datamaskinen må kobles fra strømuttaket hvis du skal slette passordinnstillingen.**

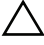

**FORHOLDSREGEL: Bare en godkjent servicetekniker skal utføre reparasjoner på datamaskinen. Skade forårsaket av servicearbeid som ikke er godkjent av Dell, dekkes ikke av garantien.**

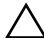

**FORHOLDSREGEL: For å unngå elektrostatisk utlading kan du bruke en jordingsstropp rundt håndleddet eller berøre en umalt metallflate med jevne mellomrom (for eksempel en kontakt på datamaskinen).**

- **1** Følg instruksjonene i [Før du begynner.](#page-12-0)
- **2** Ta av maskindekslet (se [Ta av maskindekslet](#page-16-0)).
- **3** Finn den 3-pinnede passordkrysskoblingen (PSWD) på hovedkortet. (se under [Hovedkort-komponenter\)](#page-9-0).
- **4** Flytt den 2-pinnede krysskoblingspluggen fra pinne 2 og 3 til pinne 1 og 2.

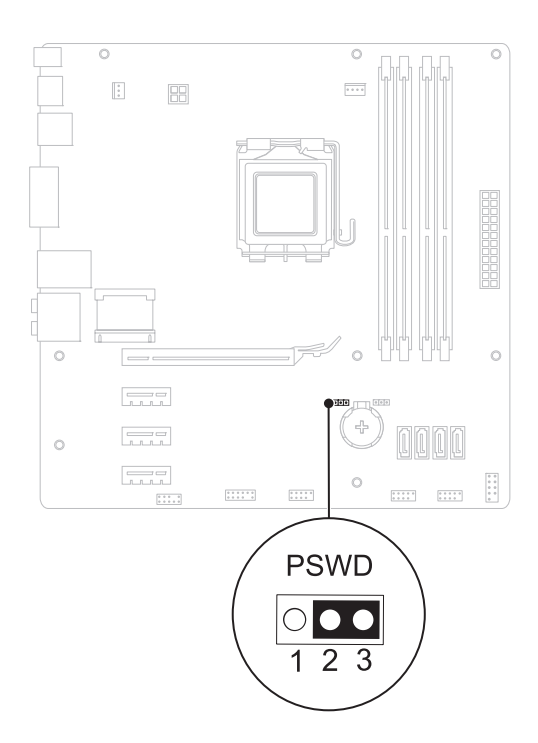

- **5** Slå på datamaskinen for å slette passordet.
- **6** Slå av datamaskinen og koble fra datamaskinen og alt tilkoblet utstyr fra stikkontaktene.
- **7** Flytt den 2-pinnede bropluggen fra pinne 1 og 2 tilbake til pinne 2 og 3 for å aktivere passordfunksjonen.
- **8** Sett på plass maskindekslet (se [Sette på plass maskindekslet](#page-17-0)).
- **9** Koble datamaskinen og andre enheter til stikkontaktene, og slå dem deretter på.

## **Slette CMOS-passord**

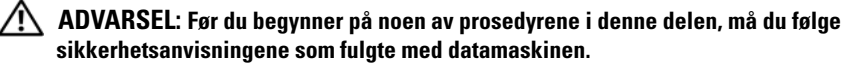

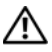

**ADVARSEL: Datamaskinen må kobles fra strømuttaket hvis du skal slette passordinnstillingen.**

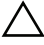

**FORHOLDSREGEL: Bare en godkjent servicetekniker skal utføre reparasjoner på datamaskinen. Skade forårsaket av servicearbeid som ikke er godkjent av Dell, dekkes ikke av garantien.**

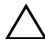

**FORHOLDSREGEL: For å unngå elektrostatisk utlading kan du bruke en jordingsstropp rundt håndleddet eller berøre en umalt metallflate med jevne mellomrom (for eksempel en kontakt på datamaskinen).**

- **1** Følg instruksjonene i [Før du begynner.](#page-12-0)
- **2** Ta av maskindekslet (se [Ta av maskindekslet](#page-16-0)).
- **3** Finn den 3-pinnede CMOS-nullstillingsbroen (RTCRST) på hovedkortet (se [Hovedkort-komponenter\)](#page-9-0).
- **4** Flytt den 2-pinnede krysskoblingspluggen fra pinne 2 og 3 til pinne 1 og 2.

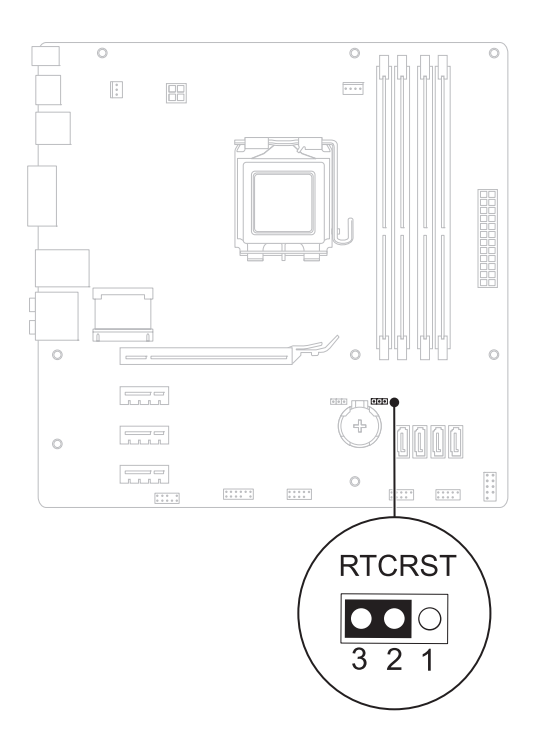

- **5** Vent i circa fem sekunder for å slette CMOS-innstillingen.
- **6** Flytt den 2-pinnede krysskoblingspluggen fra pinne 1 og 2 tilbake til pinne 2 og 3.
- **7** Sett på plass maskindekslet (se [Sette på plass maskindekslet](#page-17-0)).
- **8** Koble datamaskinen og andre enheter til stikkontaktene, og slå dem deretter på.

# 21

# **Flash-oppdatere BIOS**

Det kan hende at BIOS krever flashing når en oppdatering er tilgjengelig eller systemkortet blir byttet ut. Slik flasher du BIOS:

- **1** Slå på datamaskinen.
- **2** Gå til **support.dell.com/support/downloads.**
- **3** Finn BIOS-oppdateringsfilen for din datamaskin.
	-

**MERK:** Du finner servicemerket for datamaskinen på en etikett på toppen av datamaskinen.

Hvis du har datamaskinens servicekode:

- **a** Klikk på **Enter a Tag (Oppgi et merke)**.
- **b** Skriv inn servicekoden for datamaskinen i feltet **Enter a service tag**  (skriv inn servicekode)**,** klikk på **Go** (kjør), og fortsett til [trinn 4.](#page-114-0)

Hvis du ikke har datamaskinens servicekode:

- **a** Velg typen produkt fra listen **Select Your Product Family** (Velg produktfamilie).
- **b** Velg produktmerke fra listen **Select Your Product Line** (Velg produktserie).
- **c** Velg nummeret på produktmodellen fra listen **Select Your Product Model** (Velg produktmodell).

**MERK:** Klikk på Start Over (Start på nytt) øverst til høyre på menyen hvis en annen modell er valgt og du ønsker å starte på nytt.

- **d** Klikk på **Confirm** (Bekreft)
- <span id="page-114-0"></span>**4** En liste med resultater vises på skjermen. Klikk på **BIOS**.
- **5** Klikk på **Download Now** (Last ned nå) for å laste ned den nyeste BIOSfilen. Vinduet **File Download** (Filnedlasting) vises.
- **6** Klikk på **Save** (lagre) for å lagre filen på skrivebordet. Filen lastes ned til skrivebordet.
- **7** Klikk på **Close** (Lukk) hvis vinduet **Download Complete** (Nedlastingen er fullført) vises. Filikonet vises på skrivebordet og har samme tittel som den nedlastede BIOS-oppdateringsfilen.
- **8** Dobbeltklikk på filikonet på skrivebordet, og følg anvisningene på skjermen.